# **Connect:Enterprise**® **UNIX**

**Integration Tools User's Guide**

**Version 2.3**

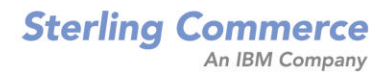

#### *Connect:Enterprise Integration Tools User's Guide* **Version 2.3**

Copyright © 2004, 2005 Sterling Commerce, Inc.

All rights reserved.

#### **First Edition**

This documentation was prepared to assist licensed users of the Connect:Enterprise UNIX system ("Sterling Commerce Software"). The Sterling Commerce Software, the related documentation and the information and know-how it contains, is proprietary and confidential and constitutes valuable trade secrets of Sterling Commerce, Inc., its affiliated companies or its or their licensors (collectively "Sterling Commerce"), and may not be used for any unauthorized purpose or disclosed to others without the prior written permission of Sterling Commerce. The Sterling Commerce Software and the information and know-how it contains have been provided pursuant to a license agreement which contains prohibitions against and/or restrictions on its copying, modification and use. Duplication, in whole or in part, if and when permitted, shall bear this notice and the Sterling Commerce, Inc. copyright legend.

Portions of the Sterling Commerce Software may include products, or may be distributed on the same storage media with products, ("Third Party Software") offered by third parties ("Third Party Licensors"). Sterling Commerce Software may include Third Party Software covered by the following copyrights: Copyright © 1999-2005 The Apache Software Foundation. Copyright © 1995 Tatu Ylonen <ylo@cs.hut.fi>. Copyright © 1998-2003 The OpenSSL Project. Copyright © 1999-2002 Certicom Corp. Portions copyright 1992-2004 FairCom Corporation. "FairCom" and "c-tree Plus" are trademarks of FairCom Corporation and are registered in the United States and other countries. Copyright © 2003 Mort Bay Consulting Pty. Ltd. Copyright © 1994 – 2005, Sun Microsystems, Inc. Copyright © 2000 – 2004 Jason Hunter & Brett McLaughlin. Copyright © 1999 – 2005 by Shingeru Chiba. Copyright © 2005, Michael Glad and Pawel Vesolv. Copyright © 2001 Zero G Software, Inc. This product includes code licensed from RSA Security, Inc. Some portions licensed from IBM are available at http://oss.software.ibm.com/icu4j/. CONTAINS IBM(R) 32-bit Runtime Environment for AIX(TM), Java(TM) 2 Technology Edition, Version 1.4 Modules (c) Copyright IBM Corporation 1999, 2002. All Rights Reserved. All rights reserved by all listed parties.

Where any of the Sterling Commerce Software or Third Party Software is used, duplicated or disclosed by or to the United States government or a government contractor or subcontractor, it is provided with RESTRICTED RIGHTS as defined in Title 48 CFR 52.227-19 and is subject to the following: Title 48 CFR 2.101, 52.227-19, 227.7201 through 227.7202-4, FAR 52.227-14, and FAR 52.227-19(c)(1-2) and (6/87), and where applicable, the customary Sterling Commerce license, as described in Title 48 CFR 227-7202 with respect to commercial software and commercial software documentation including DFAR 252.227-7013, DFAR 252,227-7014, DFAR 252.227-7015 and DFAR 252.227-7018, all as applicable.

The Sterling Commerce Software and the related documentation are licensed either "AS IS" or with a limited warranty, as described in the Sterling Commerce license agreement. Other than any limited warranties provided, NO OTHER WARRANTY IS EXPRESSED AND NONE SHALL BE IMPLIED, INCLUDING THE WARRANTIES OF MERCHANTABILITY AND FITNESS FOR USE OR FOR A PARTICULAR PURPOSE. The applicable Sterling Commerce entity reserves the right to revise this publication from time to time and to make changes in the content hereof without the obligation to notify any person or entity of such revisions or changes.

Connect:Enterprise is a registered trademark of Sterling Commerce. All Third Party Software names are trademarks or registered trademarks of their respective companies.

## **Contents**

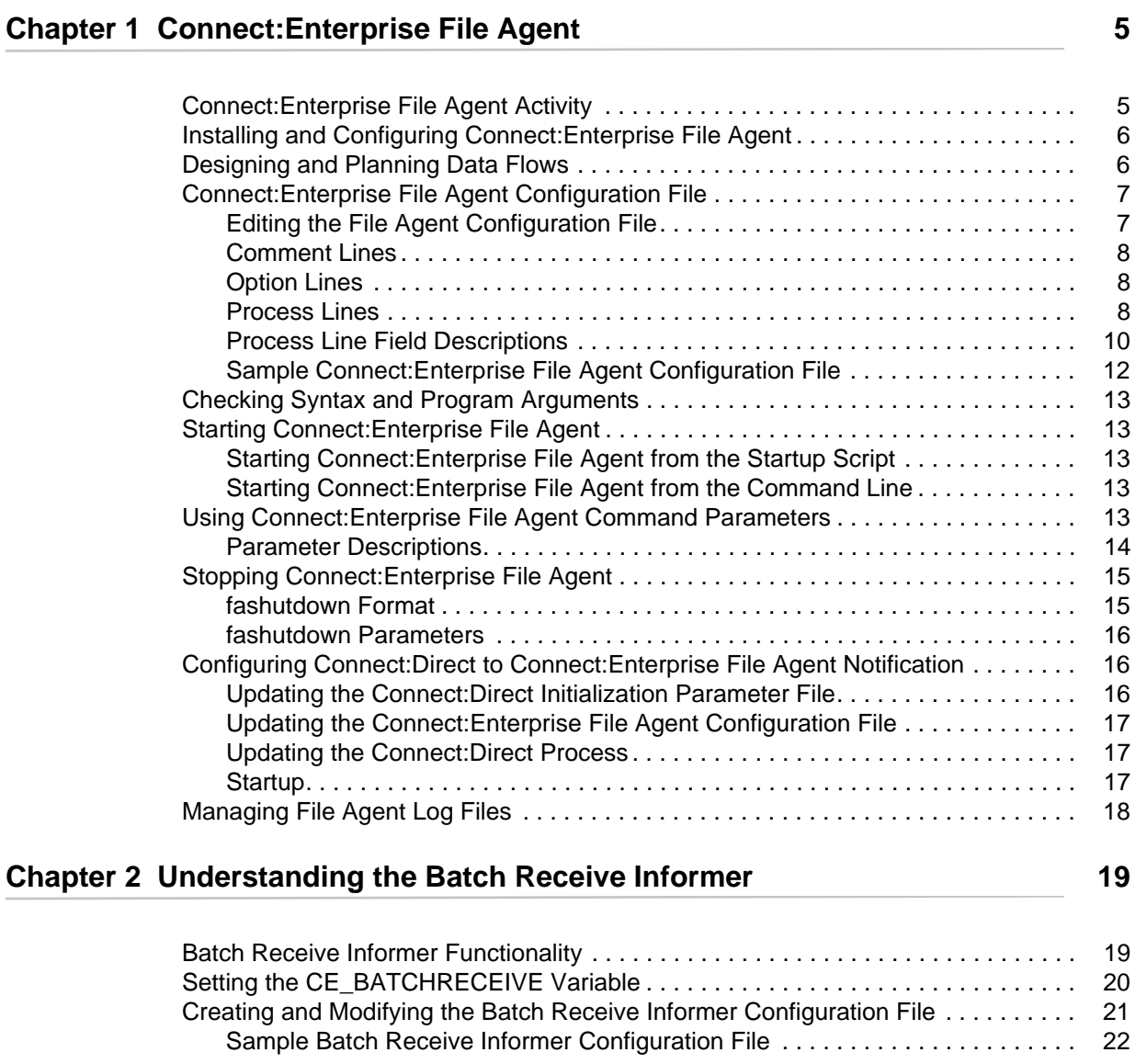

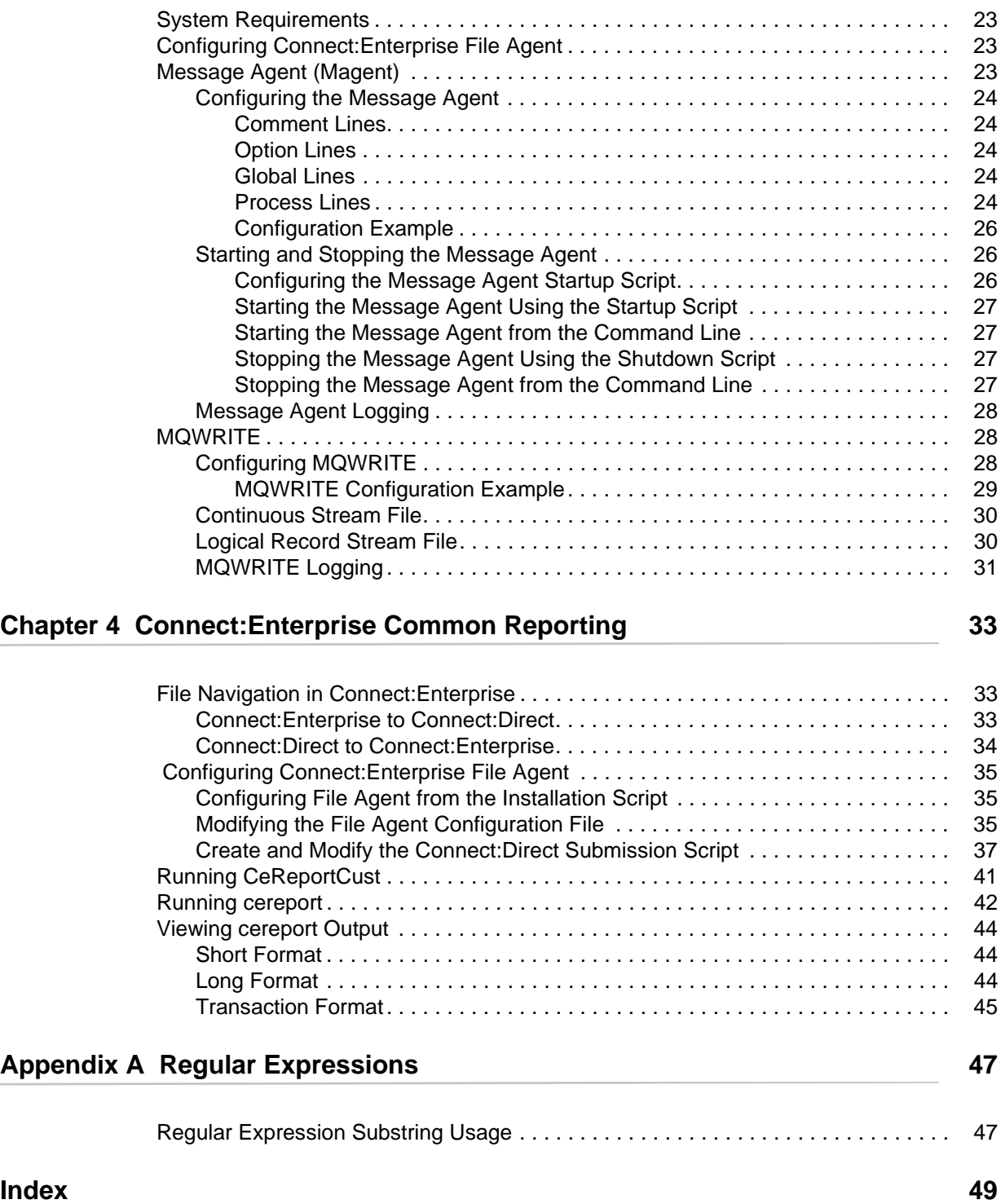

## **Connect:Enterprise File Agent**

<span id="page-4-0"></span>Connect:Enterprise File Agent is the component of Connect:Enterprise that monitors specified directories for files, then begins processing those files. It provides consistent monitoring capability to Connect:Enterprise, which allows directories to become active transfer points for a specific database.

### <span id="page-4-1"></span>**Connect:Enterprise File Agent Activity**

<span id="page-4-2"></span>The File Agent monitors user-defined staging directories for deposited files. The files are selected for processing according to the contents of the File Agent configuration file, a flat text file with filename patterns to watch for, and associated processing directives. The processing depends on whether the file is outbound (destined for a remote) or inbound (coming from a remote).

Outbound files are deposited into the staging directory by any application. Once the File Agent detects the new file, it monitors the last-modified-time of the file and the file size to determine when the file is complete, then it performs the processing directives from the configuration file. The actual processing of the outbound file is done in the following sequence:

- 1. Add to the repository and optionally trigger an outbound connection.
- 2. Run an associated command if specified.
- 3. Delete the file. The file is only deleted if the add to the repository and the command return a successful status.

Inbound batches are not actually added to the staging directory. Rather, the Batch Receive Informer (running in the Connect:Enterprise mailbox daemon) writes a zero-length file to the staging directory, whose file name contains the mailbox ID, batch number, batch ID, and other information about the batch. The File Agent determines the processing to do based on the information in the File Agent configuration file. The actual processing of the inbound file is done in the following sequence:

- 1. Run a command to extract the batch and do other back-end processing
- 2. Delete the zero length file. The file is only deleted if the command returns a successful status.

The File Agent gives you great flexibility and endless possibilities for automating data flow to and from your system. You define and modify these tasks through the File Agent configuration file.

<span id="page-5-5"></span><span id="page-5-3"></span>*Caution:* Errors in the File Agent configuration file are fatal to the program. The checking parameter  $(-c)$ can be used to validate the configuration file.

The File Agent also has the capability of a direct API level interface with Connect:Enterprise for adding data files as batches to the Connect:Enterprise server.

If the API connection attempt to Connect:Enterprise fails, the connection is retried once per minute for 5 minutes, for a total of five retries. If all attempts fail, a critical error is posted to the log stream. The program immediately starts another 5-minute cycle. Normal processing is suspended until the connection to Connect:Enterprise is reestablished.

<span id="page-5-9"></span>Logging is done to the File Agent *stderr* stream.

The file name matching mechanism is implemented with the UNIX regular expression functions. This gives you a great deal of flexibility when specifying file-matching criteria. The documentation for the regular expression syntax is available as part of the standard UNIX documentation in the regcomp(3c) and regex(5) manual pages.

<span id="page-5-7"></span><span id="page-5-6"></span>Under normal conditions, each file is only processed once. The file is processed by the first configuration entry that matches the file name. You can use the regular expression-matching capabilities of the *file=* and *ignore=* entries to control the granularity of the selection, and ignore some files for selection entirely.

<span id="page-5-10"></span><span id="page-5-2"></span>All files that begin with a period character, with the exception of a *.stop* file, are ignored by the File Agent. When the *.stop* file is detected, the program is terminated.

Existing files in the directory are re-recognized and reprocessed if their modification time or file size changes. This reprocessing allows you to accommodate remote sites repeatedly sending files of the same name.

### <span id="page-5-8"></span><span id="page-5-0"></span>**Installing and Configuring Connect:Enterprise File Agent**

Refer to the *Configuring Connect:Enterprise UNIX File Agent, MQ Agent, and cereport* section of the *Connect:Enterprise UNIX Installation and Administration Guide* for instructions on installing and configuring File Agent.

### <span id="page-5-1"></span>**Designing and Planning Data Flows**

<span id="page-5-4"></span>Before you begin writing process commands in the configuration file, you must decide which directory and files you want the File Agent to monitor and the associated activities to perform when a file is identified for processing. You create a process line in the configuration file for each separate data flow.

Some of the questions you must answer include:

- $\blacklozenge$  Where is the data going?
- ✦ What is the process of the data transfer between the File Agent and the receiving application?
- $\blacklozenge$  When does the transfer occur?
- ✦ Do you want the File Agent to continue processing after an application or command is initiated or do you want the processing to pause until the initiated application or command is complete?
- <span id="page-6-7"></span>✦ How large are the data files? The File Agent monitors the directory periodically at specified intervals and for a number of cycles. What is a good time interval to check that the file is complete? Larger files require long periods of time and more cycles than shorter files.
- $\triangle$  Do you want to delete the file after processing?
- ✦ Do you want to copy the file to other mailboxes?

Read the process lines and option lines in the following section. This gives you a clear picture of the types of information you must collect for the configuration file.

Before you execute the File Agent, you must create a File Agent configuration file, then check the configuration file syntax and program arguments.

### <span id="page-6-0"></span>**Connect:Enterprise File Agent Configuration File**

<span id="page-6-8"></span>The File Agent configuration file is created during installation at \$CMUHOME/etc/fileagt.cfg. It is a flat text file that can be modified with any text editor. You can modify the configuration file while the File Agent is running. The File Agent re-reads the updated configuration file without the need to stop and restart.

<span id="page-6-10"></span><span id="page-6-9"></span><span id="page-6-6"></span><span id="page-6-5"></span>The File Agent configuration file can consist of comment lines, blank lines, option lines, and process lines. Option lines configure the File Agent. The process lines determine how files are processed. Physical lines can be continued in the usual UNIX nomenclature of a back slash character followed immediately by a new line character. The following sections list the options and requirements for comment lines, option lines, and process lines. Refer to *[Sample](#page-11-0)  [Connect:Enterprise File Agent Configuration File](#page-11-0)* on page 12 for a sample File Agent configuration file.

**Note:** The MQWRITE functionality for MQSeries support is configured in the File Agent configuration file. Refer to the *[Configuring MQWRITE](#page-27-3)* on page 28 for more information.

#### <span id="page-6-4"></span><span id="page-6-1"></span>Editing the File Agent Configuration File

To make changes to the File Agent configuration file, use the following procedure to avoid termination of the File Agent:

- <span id="page-6-2"></span>1. Copy the configuration file to a temporary file.
- 2. Edit the temporary file.
- <span id="page-6-3"></span>3. Verify the changes using the following command:

```
ceufileagt -c -C temporary_file -l $CMUHOME/log/agent
```
where *temporary* file is the file you created in [step 1 on page 7.](#page-6-2)

- <span id="page-7-3"></span>4. Correct any errors that result from [step 3 on page 7.](#page-6-3)
- 5. Repeat [step 3 on page 7](#page-6-3) and [step 4 on page 8](#page-7-3) until there are no errors.
- 6. Copy the contents of the temporary file into the active File Agent configuration file.

#### <span id="page-7-0"></span>Comment Lines

Comment lines consist of a line beginning with a hash character (#). The remaining text up to the following new line character is ignored. Blank lines are ignored.

#### <span id="page-7-1"></span>Option Lines

<span id="page-7-14"></span><span id="page-7-10"></span><span id="page-7-8"></span><span id="page-7-6"></span>Option lines can consist of five different option fields, each of which can be overridden by the associated command line options to the program when it is started. If the associated command line option is specified, the option specified in the File Agent configuration file is ignored. For example, if –D *directory-path* is specified on the command line, any instance of *dir=directory-path* in the configuration file is ignored.

<span id="page-7-16"></span><span id="page-7-13"></span><span id="page-7-7"></span>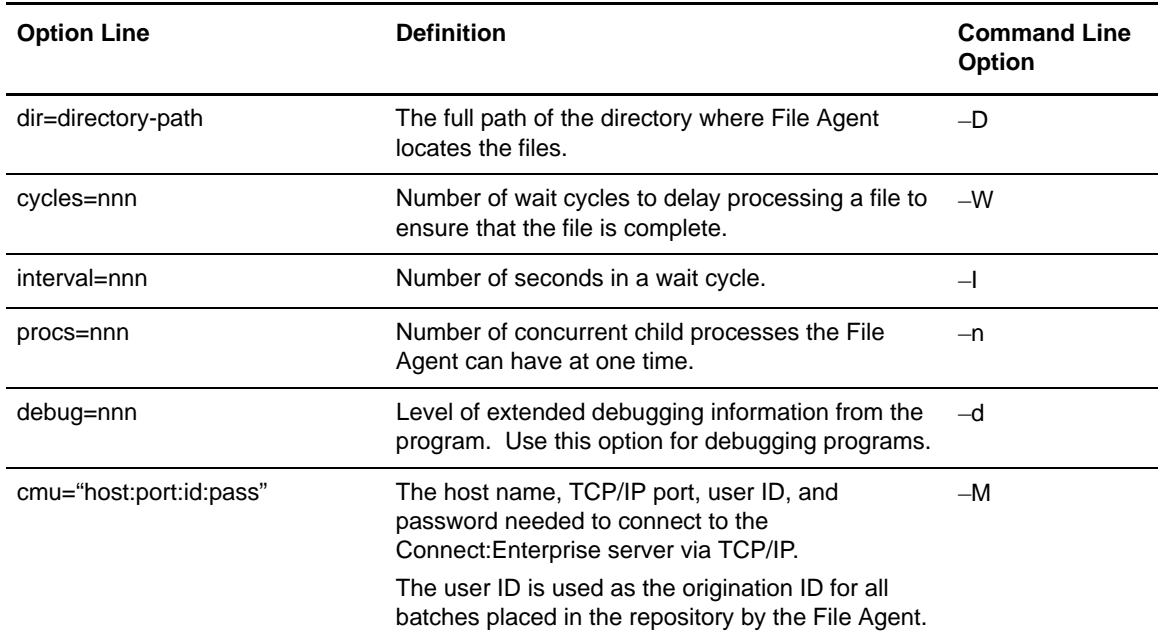

#### <span id="page-7-15"></span><span id="page-7-9"></span><span id="page-7-5"></span><span id="page-7-2"></span>Process Lines

<span id="page-7-12"></span><span id="page-7-11"></span>Process lines consist of *file="expression"* or *ignore="expression"* fields followed by optional fields that specify the actions taken when the file is identified. When a file is identified, the File Agent can perform three tasks:

- <span id="page-7-4"></span>1. Add the file to the repository through the API. Turn off with id=none.
- 2. Run a command and wait for the program to complete, or initiate the command and continue running.

3. Delete the specified file and purge it from the file system.

<span id="page-8-13"></span>All process line fields support one or a combination of these three tasks. The supporting process fields are displayed in the following table and defined in the following section.

<span id="page-8-15"></span><span id="page-8-14"></span><span id="page-8-12"></span><span id="page-8-11"></span><span id="page-8-10"></span><span id="page-8-9"></span><span id="page-8-8"></span><span id="page-8-7"></span><span id="page-8-6"></span><span id="page-8-5"></span><span id="page-8-4"></span><span id="page-8-3"></span><span id="page-8-2"></span><span id="page-8-1"></span><span id="page-8-0"></span>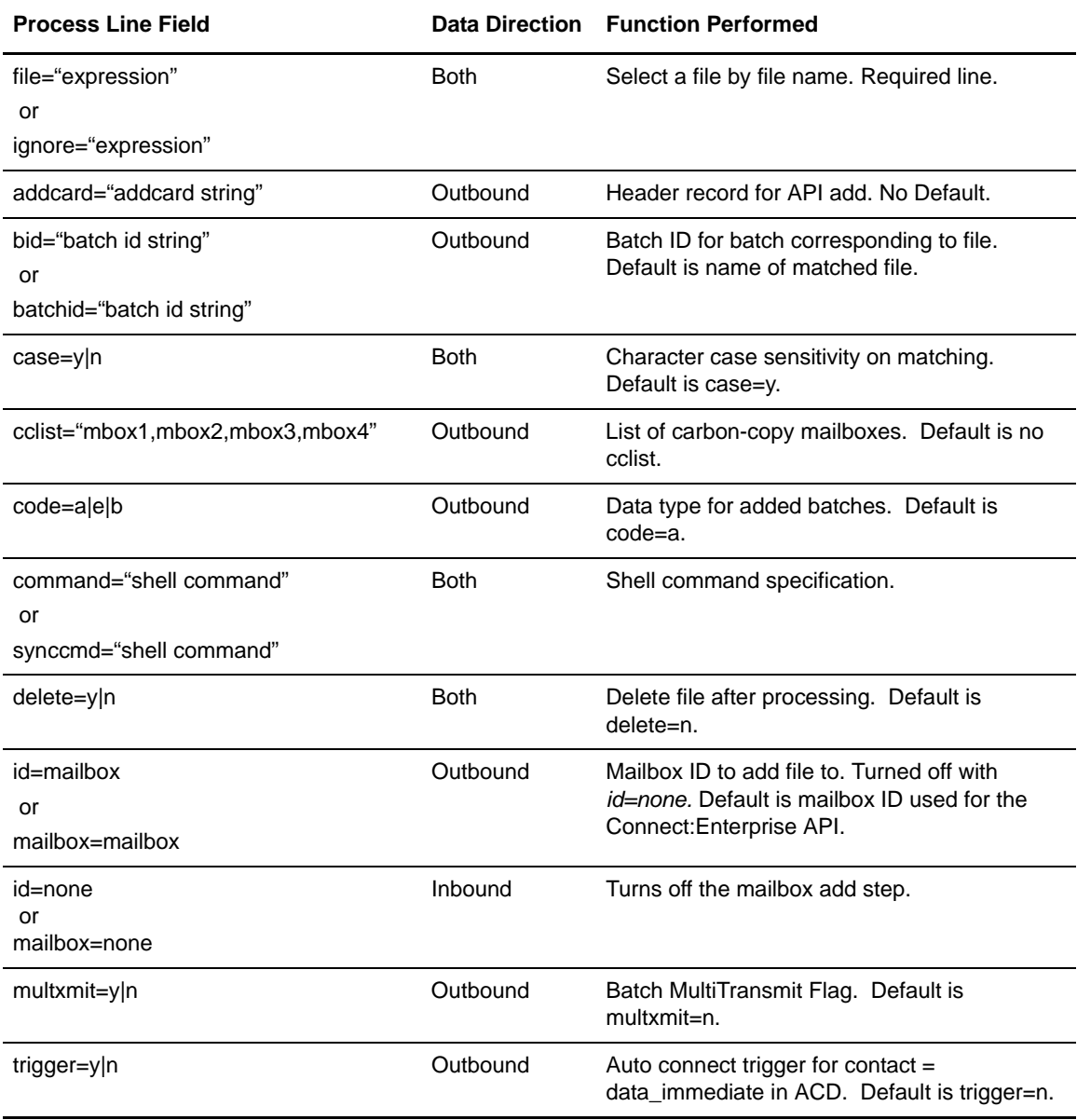

### <span id="page-9-0"></span>Process Line Field Descriptions

The following fields are allowed in process lines.

<span id="page-9-10"></span><span id="page-9-9"></span><span id="page-9-8"></span><span id="page-9-7"></span><span id="page-9-6"></span><span id="page-9-5"></span><span id="page-9-4"></span><span id="page-9-3"></span><span id="page-9-2"></span><span id="page-9-1"></span>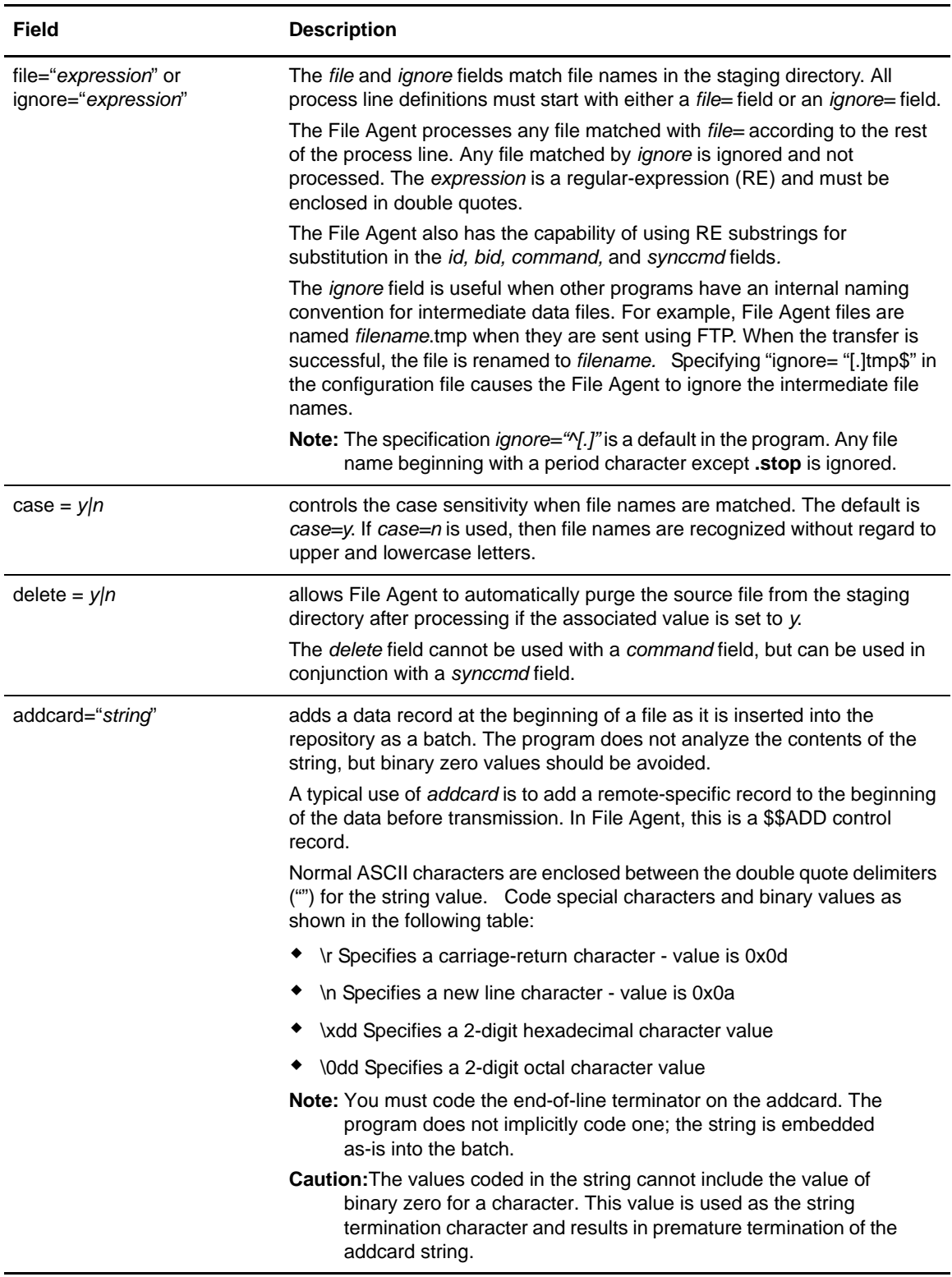

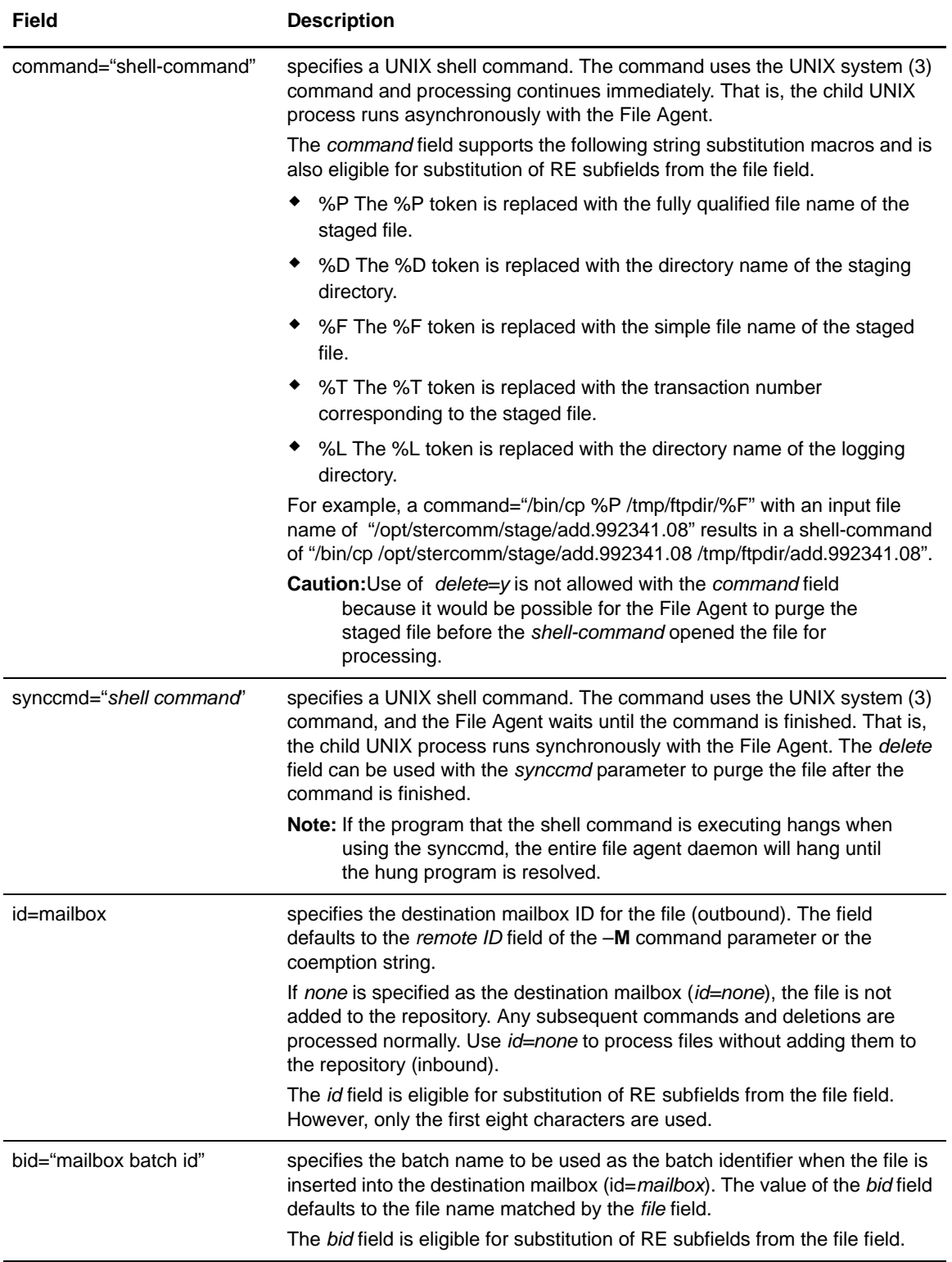

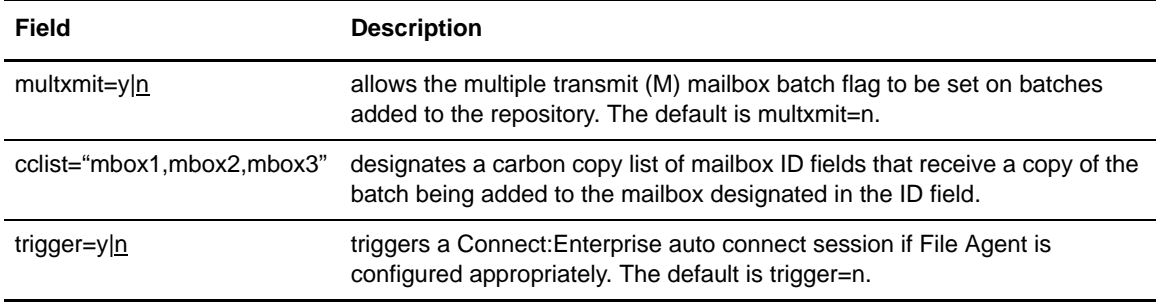

#### <span id="page-11-0"></span>Sample Connect:Enterprise File Agent Configuration File

A sample File Agent Configuration File is displayed on the following page:

```
#
# Installed Sat Mar 8 17:19:31 CST 2003
#
# Directory to watch
dir = /sci/users/user1/ceunix/stage
cmu = "server1:7557:qatest:qatest"
cycles = 2
interval = 5
process = 2#
# file recognition patterns go below
#
# Send a file ce.batch_num.batch_file_size.mailbox_id.canonical_batch_id to
# Connect:Direct
#file="^ce[.]([0-9]+)[.]([0-9]+)[.]([^.]+)[.](.*)" case=n id=none command="/sci/
users/user1/ceunix/etc/direct.sh %P &1 %L %T"
# Send a file ce.batch_num.batch_file_size.mailbox_id.canonical_batch_id to
# an MQ Series Queue
file="^ce[.]([0-9]+)[.]([0-9]+)[.]([^.]+)[.](.*)" id=none delete=y synccmd="/sci
/users/user1/ceunix/etc/mqwrite.sh -f %P -t %T -b &1 -l %L -q ENTERPRISE.LOCAL.
QUEUE -r enterprise.queue.manager -g yes -m text"
# Add a file of the form "add_to_mailbox.anything" to the repository
file="^add*" id=qatest code=b delete=y
# Add a file from Connect:Direct to the repository
#file="(.*)[.]CCOD[.](.*)[.](.*)[.](.*)[.](.*)[.](.*)" id=ceuser code=b
# ignore files ending in .tmp \(example\)
ignore="[.]tmp$"
```
### <span id="page-12-0"></span>**Checking Syntax and Program Arguments**

After you create or modify the File Agent configuration file, check it for syntax errors and invalid program arguments. Perform this check each time you modify the File Agent configuration file.

<span id="page-12-8"></span><span id="page-12-6"></span><span id="page-12-5"></span>To check the File Agent configuration file, type **ceufileagt** –**c** –**C fileagt.cfg -l \$CMUHOME/log/agent** from the command line.

<span id="page-12-13"></span>Errors are written to *stderr*. If no errors are found, the File Agent configuration file is ready to use in production.

### <span id="page-12-1"></span>**Starting Connect:Enterprise File Agent**

You can start the File Agent from the startup script or from the command line. The startup script is created during the installation procedure.

#### <span id="page-12-2"></span>Starting Connect:Enterprise File Agent from the Startup Script

<span id="page-12-7"></span>When the File Agent is installed, a startup shell script named *cefastartup.sh* is created in the \$CMUHOME/etc directory. To run the script, type **cefastartup.sh** on the command line from the \$CMUHOME/etc directory.

#### <span id="page-12-3"></span>Starting Connect:Enterprise File Agent from the Command Line

Start the File Agent from the command line by using the **ceufileagt** command. The **ceufileagt**  command must include the configuration file parameter  $(-C)$ . You can add other parameters from the *[Parameter Descriptions](#page-13-0)* on page 14.

To start the File Agent from the command line:

- <span id="page-12-11"></span>1. Start the File Agent server.
- 2. Type **ceufileagt** –**C fileagt.cfg** at the command line.

### <span id="page-12-4"></span>**Using Connect:Enterprise File Agent Command Parameters**

<span id="page-12-12"></span><span id="page-12-10"></span><span id="page-12-9"></span>You can use command parameters to establish settings including a connection to the repository, waiting cycles, and directories. The following table contains a list of valid parameters for the **ceufileagt** command. For arguments that can be specified both from the command line and in the File Agent configuration file, the command line always takes precedence.

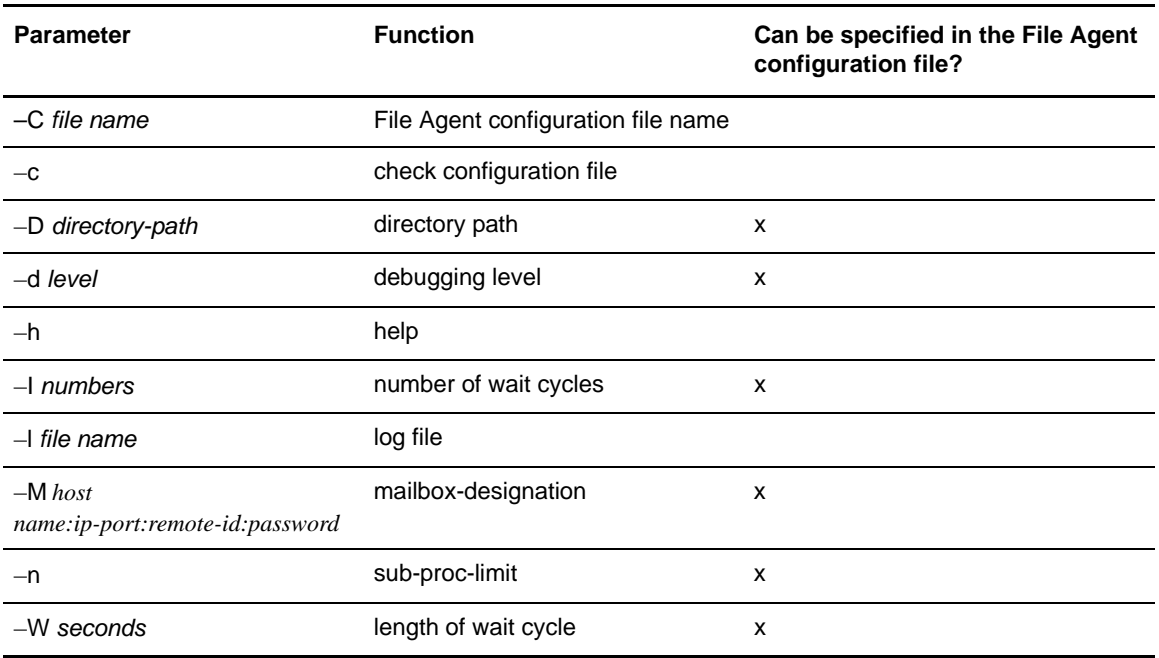

### <span id="page-13-0"></span>Parameter Descriptions

The following table describes each parameter:

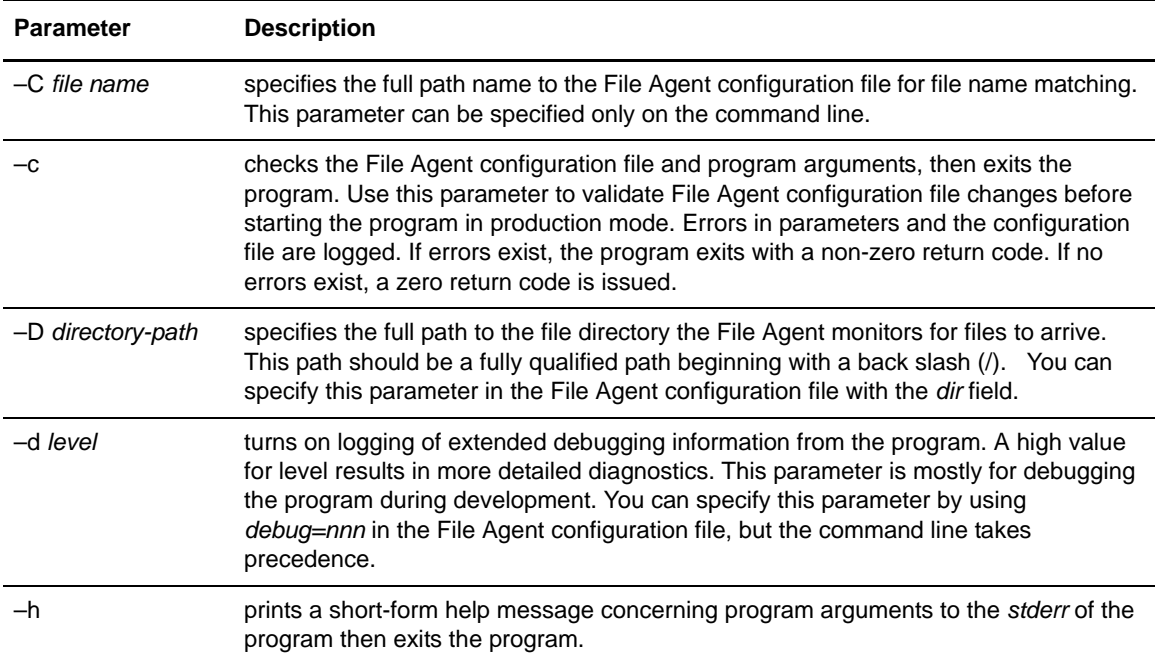

<span id="page-14-5"></span><span id="page-14-3"></span><span id="page-14-2"></span>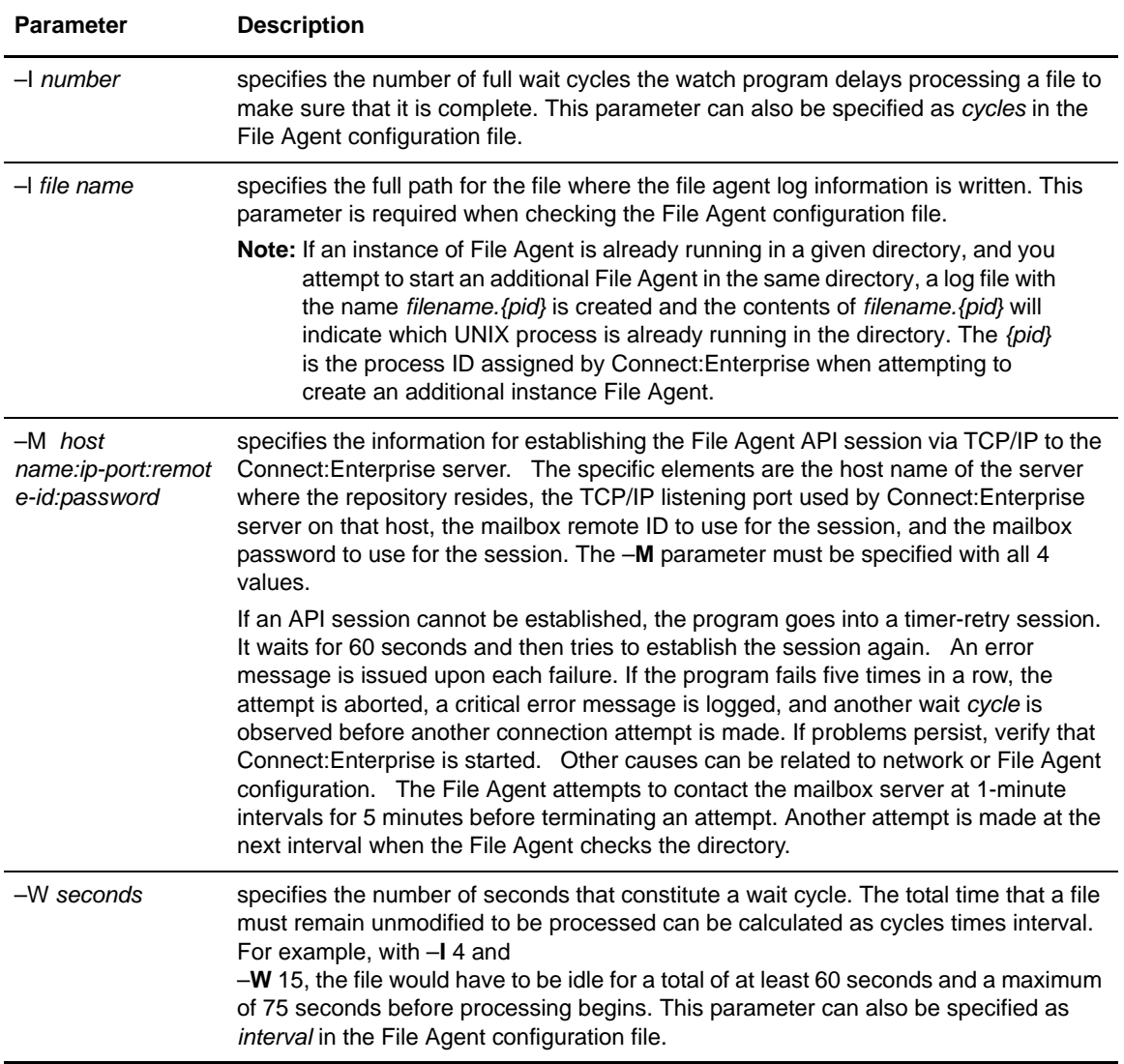

### <span id="page-14-7"></span><span id="page-14-6"></span><span id="page-14-0"></span>**Stopping Connect:Enterprise File Agent**

<span id="page-14-8"></span>You can stop the File Agent by issuing the **fashutdown** command. The File Agent is normally stopped as part of **ceushutdown**.

#### <span id="page-14-4"></span><span id="page-14-1"></span>fashutdown Format

During normal operations, the ceushutdown script calls the fashutdown script to shut down the File Agent. The default call to fashutdown uses the file \$CMUHOME/etc/fileagent.cfg to locate the corresponding File Agent and terminate it.

**Note:** If you run more than one File Agent or if you use a configuration file other than \$CMUHOME/etc/fileagent.cfg, you must modify the ceushutdown script.

You can request a shutdown of the File Agent using the following command:

fashutdown [immediate] [config-file|stage directory]

#### <span id="page-15-0"></span>fashutdown Parameters

The **fashutdown** command has the following optional parameters:

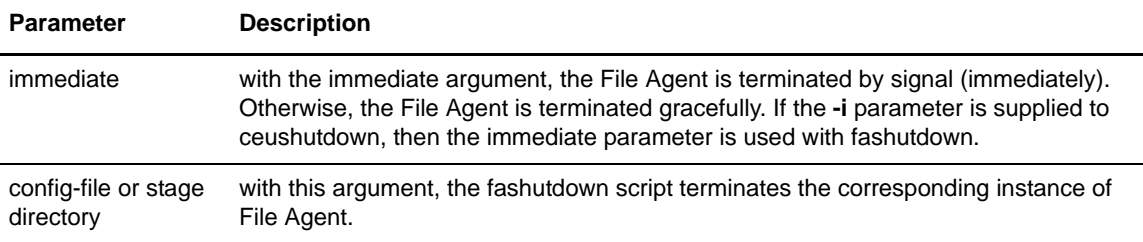

### <span id="page-15-1"></span>**Configuring Connect:Direct to Connect:Enterprise File Agent Notification**

You can configure Connect:Direct to notify the File Agent whether a transferred file is complete or incomplete. If a file is incomplete, the File Agent does not add it to the Connect:Enterprise repository. To do this, you must change the Connect:Direct Initialization Parameter file and the File Agent configuration file.

#### <span id="page-15-2"></span>Updating the Connect:Direct Initialization Parameter File

Use the following steps to update the Connect:Direct Initialization Parameter file:

- 1. Open your Connect:Direct **initparm.cfg** file.
- 2. Set the **:file.agent field** to **y**. This setting will ensure that the file is renamed after it is added to the staging directory according the pattern specified in *[Updating the Connect:Enterprise File](#page-16-0)  [Agent Configuration File](#page-16-0)* on page 17. If you set this parameter to **n**, the file is still added, but is not renamed.
- 3. Add the File Agent staging directory to **:staging.directory**. An example follows:

```
# File Agent For Connect:Enterprise UNIX
file_agent:\
   :file.agent=y:\
   :staging.directory=/domain/users/user01/CEnterprise/ceu/stage:
```
Replace *staging directory path* with the full path to the File Agent staging directory.

#### <span id="page-16-0"></span>Updating the Connect:Enterprise File Agent Configuration File

In the File Agent configuration file, set the **file** parameter to match a pattern as follows:

```
file="<filename>.CCOD.<feedback code>.<condition code>.
<Connect:Direct node name>.<process record or event record>
```
**Note:** The regular expression of this parameter is: file="(.\*)[.]CCOD[.](.\*)[.](.\*)[.](.\*)[.](.\*)]<sup>\*</sup>)"

Following is an example:

```
file="cddelete.me.CCOD.0.0.cdunix.node.P"
```
<span id="page-16-1"></span>Updating the Connect:Direct Process

After you update the File Agent configuration file, you need to include the path to the File Agent staging directory in your Connect:Direct Process. Following is an example:

```
sample process snode=snode_cdu3600
step01
  copy from (file = /domain/users/user01/CDirect/cdu3600/ndm/bin/direct
             pnode
) ckpt = 2M
       compress = extended
       to (file = /domain/users/user01/CEnterprise/ceu/stage/cddelete.me
            snode
             disp = new
)pend;
```
#### <span id="page-16-2"></span>**Startup**

In order for the Connect:Direct to File Agent notification to work, you must start the components in the following order:

- 1. Connect:Enterprise server
- 2. Connect:Enterprise File Agent
- 3. Connect:Direct server

### <span id="page-17-1"></span><span id="page-17-0"></span>**Managing File Agent Log Files**

You can manage File Agent log files by moving, renaming, or deleting the File Agent log using the UNIX file system. When you move, rename, or delete a log file, a new file is automatically created.

The File Agent log files are located in the following directory:

\$CMUHOME/log/agent

## <span id="page-18-0"></span>**Understanding the Batch Receive Informer**

<span id="page-18-2"></span>The Batch Receive Informer is part of the mailbox daemon and is notified whenever a batch is added to the repository. Use the Batch Receive Informer to designate which batches are to be processed by the File Agent and to notify the File Agent that a batch matching the preset criteria has been received.

This chapter discusses the following topics:

- ✦ Understanding the Batch Receive Informer functionality
- ✦ Setting the CE\_BATCHRECEIVE variable
- ✦ Creating and Modifying the Batch Receive Informer configuration file

### <span id="page-18-1"></span>**Batch Receive Informer Functionality**

The Batch Receive Informer, a component of Connect:Enterprise, handles the interaction between Connect:Enterprise and the File Agent. The Batch Receive Informer uses a configuration file to designate the criteria by which batches are selected for the File Agent to process. After a batch is added to the repository that matches the criteria, the Batch Receive Informer writes a zero-length file to the staging directory monitored by the File Agent.

<span id="page-18-7"></span>The name of the zero-length file written by the Batch Receive Informer is in the format **ce.***batch\_number***.***batch\_file\_size***.***mailbox\_id***.***canonical\_batch\_id*, where:

<span id="page-18-6"></span><span id="page-18-5"></span><span id="page-18-4"></span><span id="page-18-3"></span>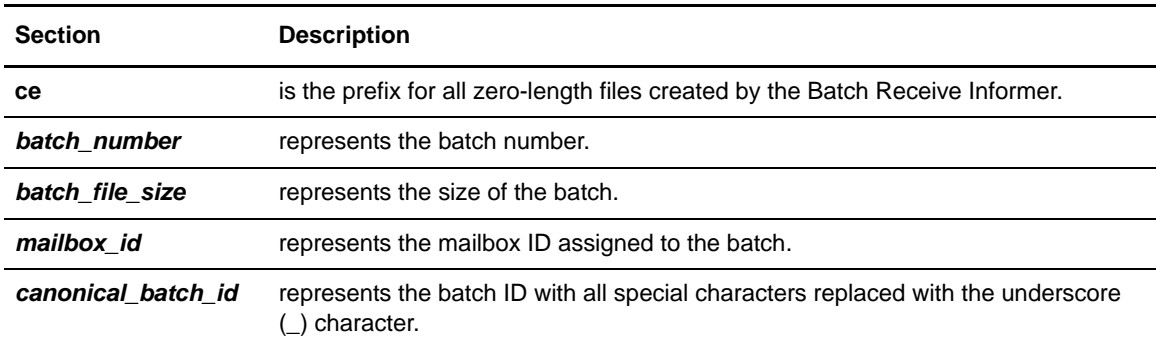

### <span id="page-19-0"></span>**Setting the CE\_BATCHRECEIVE Variable**

<span id="page-19-1"></span>The CE\_BATCHRECEIVE environment variable specifies the location and name of the Batch Receive Informer configuration file. CE\_BATCHRECEIVE must be added to the **ceustartup** script, the script used to start Connect: Enterprise, to define a location other than the default location.

Perform the following procedure to add CE\_BATCHRECEIVE to your **ceustartup** script:

1. Open **ceustartup**.

<span id="page-19-2"></span>vi ceunix/etc/ceustartup

2. Set the CE\_BATCHRECEIVE variable.

CE\_BATCHRECEIVE="*file name*"

The Batch Receive Informer searches for the file in the \$CMUHOME/etc directory unless an absolute path name is defined. If CE\_BATCHRECEIVE is not set, the Batch Receive Informer looks for \$CMUHOME/etc/ce\_receive.cfg.

For example:

```
#!/bin/ksh
#
# This script will bring up Connect:Enterprise UNIX.
# Each daemon will be started on the host that was specified
# during the Connect:Enterprise UNIX customization procedure.
#
# Please note that this sample script should be reviewed and 
# edited as necessary before starting Connect:Enterprise UNIX. 
# As a default, this sample, as created at the time of installation,
# assumes that all the daemons will be running locally, not distributed.
# The commented lines, below, illustrate these same daemons being
# started on remote hosts:
#
#
export CE_BATCHRECEIVE="informer.cfg"
cd /home/fremont6/user1/enterprise/ceunix/trace
"/home/fremont6/user1/enterprise/ceunix/sun/bin/cmuctld" -P 17500 &
sleep 1
"/home/fremont6/user1/enterprise/ceunix/sun/bin/cmumboxd" -H georges -P 17500 &
sleep 1
"/home/fremont6/user1/enterprise/ceunix/sun/bin/cmuacd" -H georges -P 17500 &
sleep 1
"/home/fremont6/user1/enterprise/ceunix/sun/bin/cmulogd" -H georges -P 17500 &
sleep 1
"/home/fremont6/user1/enterprise/ceunix/sun/bin/cmuexitd" -H georges -P 17500 &
sleep 1
# "/home/fremont6/user1/enterprise/ceunix/sun/bin/cmubscda" -H georges -P 17500 &
sleep 1
# "/home/fremont6/user1/enterprise/ceunix/sun/bin/cmuasyd" -H georges -P 17500 &
sleep 1
"/home/fremont6/user1/enterprise/ceunix/sun/bin/cmuftpd" -H georges -P 17500 &
sleep 1
#
# End of the Connect:Enterprise UNIX startup script.
#
```
### <span id="page-20-0"></span>**Creating and Modifying the Batch Receive Informer Configuration File**

<span id="page-20-2"></span>The Batch Receive Informer configuration file is a flat text file that can be modified with any text editor. The Batch Receive Informer configuration file can be updated without stopping and restarting Connect:Enterprise.

<span id="page-20-5"></span><span id="page-20-4"></span><span id="page-20-3"></span><span id="page-20-1"></span>Each line of the Batch Receive Informer configuration file consists of four parts—mailbox ID, protocol, batch ID, and staging directory. In order for a batch to be processed by the File Agent, the mailbox ID, protocol, and batch ID associated with the batch must match those designated in the Batch Receive Informer configuration file. When a batch is received that meets all three criteria, a notification is placed in the staging directory. The File Agent monitors the staging directory and processes the appropriate batches as the notifications appear.

The format of each line of the Batch Receive Informer configuration file is as follows:

mailboxID protocol batchID staging\_directory

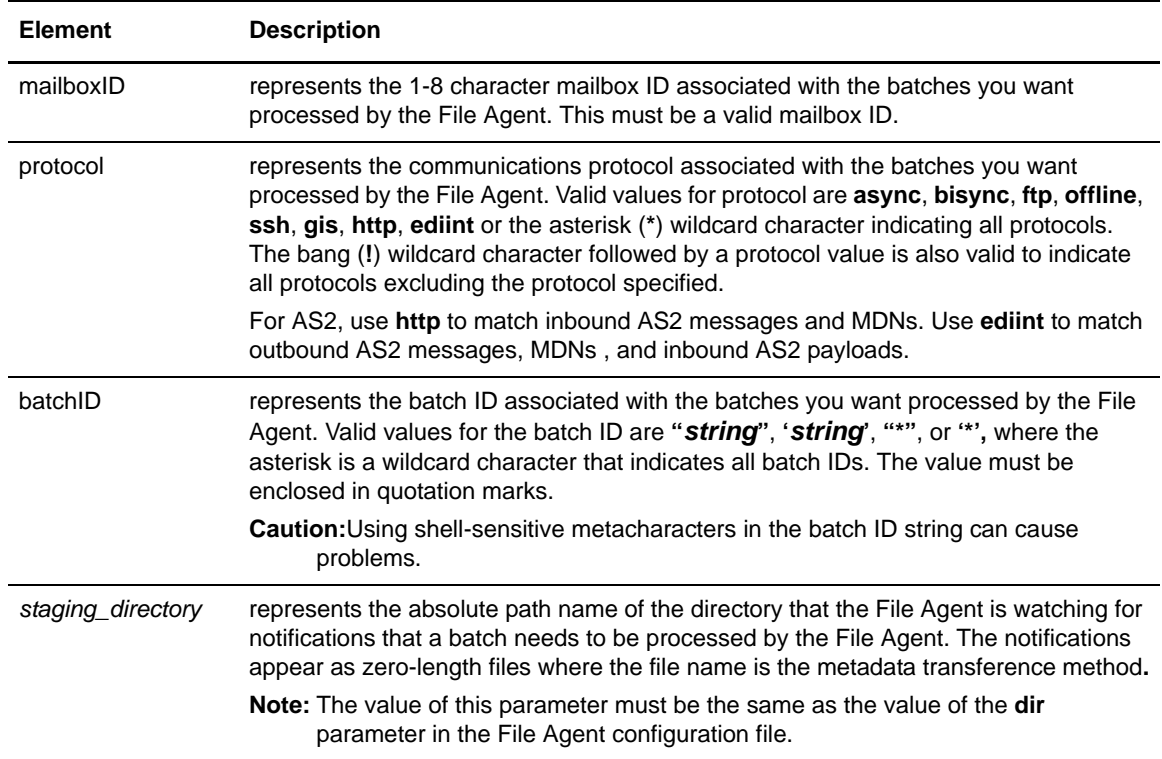

The following table describes each element:

The Batch Receive Informer configuration file can consist of as many definition lines as needed. Comment lines are not allowed.

<span id="page-21-1"></span><span id="page-21-0"></span>Sample Batch Receive Informer Configuration File

```
user1 ftp 'lab data' /home/serv6/user1/enterprise/ceunix/fileagent/stage
user1 !offline '*' /home/serv6/user1/enterprise/ceunix/fileagent/stage
user2 * "*" /home/serv6/user1/enterprise/ceunix/fileagent/stage
```
## <span id="page-22-8"></span><span id="page-22-7"></span>**MQSeries Support**

<span id="page-22-9"></span><span id="page-22-6"></span><span id="page-22-4"></span><span id="page-22-0"></span>Connect:Enterprise provides basic integration with IBM MQSeries. Users can retrieve data from MQSeries queues and write it to the Connect:Enterprise repository. This functionality is referred to as MQREAD and involves the Message Agent (Magent) component. With the MQWRITE functionality, users can retrieve data from the repository and write it to an MQSeries queue. MQWRITE is implemented as part of the existing Connect:Enterprise File Agent component.

### <span id="page-22-10"></span><span id="page-22-1"></span>**System Requirements**

IBM MQSeries version 5.1 or later is required for Connect:Enterprise MQSeries support. Only MQSeries Type 2 headers are supported. Connect:Enterprise MQSeries support is available on all AIX, HP-UX, and Solaris platforms as described in the *Connect:Enterprise UNIX Version 2.3.00 Release Notes* with the exception of Solaris 8. MQSeries is not certified for the Solaris 8 operating system.

### <span id="page-22-2"></span>**Configuring Connect:Enterprise File Agent**

Refer to the *Configuring Connect:Enterprise UNIX File Agent, MQ Agent, and cereport* section of the *Connect:Enterprise UNIX Installation and Administration Guide* for instructions on configuring MQ Agent.

### <span id="page-22-3"></span>**Message Agent (Magent)**

<span id="page-22-5"></span>Magent monitors for data to arrive on a configured MQSeries message queue. When a message is present, MQREAD reads the message (a single message, multiple message segments, or grouped messages) and writes the message data to a new batch in the Connect:Enterprise repository.

#### <span id="page-23-0"></span>Configuring the Message Agent

<span id="page-23-10"></span>The Message Agent configuration file is created during installation at \$CMUHOME/etc/mqagent.cfg. It is a flat text file that can be modified with any text editor. You can modify the configuration file while the Message Agent is running. The Message Agent re-reads the updated configuration file without the need to stop and restart.

<span id="page-23-13"></span><span id="page-23-12"></span><span id="page-23-9"></span><span id="page-23-8"></span><span id="page-23-5"></span>The Message Agent configuration file can consist of comment lines, option lines, global lines, process lines, and blank lines. Physical lines can be continued in the usual UNIX nomenclature of a back slash character followed immediately by a new line character. The following sections list the options and requirements for comment lines, option lines, global lines and process lines.

#### <span id="page-23-1"></span>**Comment Lines**

Comment lines consist of a line beginning with a hash (#) character. The rest of the text up to the following new line character is ignored. Blank lines are ignored.

#### <span id="page-23-2"></span>**Option Lines**

<span id="page-23-7"></span>Option lines define access to the repository. Option lines can consist of one option field that can be overridden by the associated command line option to the program when it is started.

<span id="page-23-6"></span>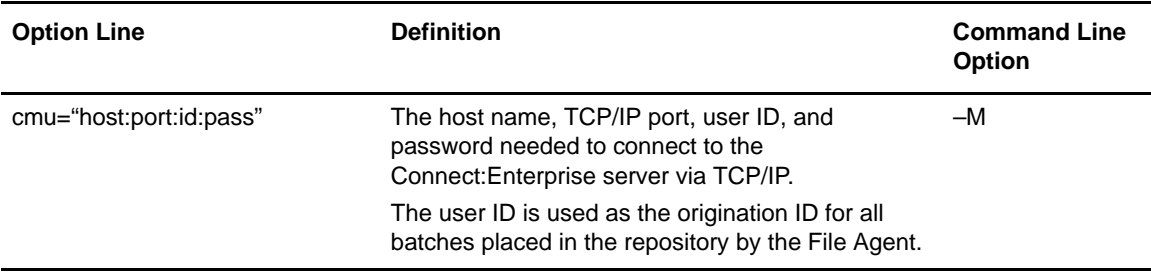

#### <span id="page-23-3"></span>**Global Lines**

Global lines apply to all process line entries. These options are not available from the command line.

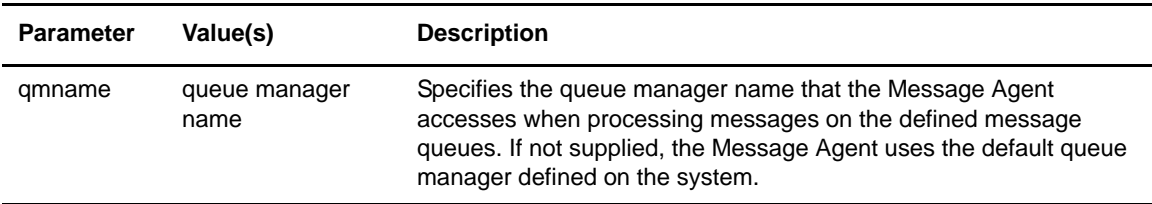

#### <span id="page-23-4"></span>**Process Lines**

The process lines define each queue to be monitored. Process lines consist of **mqname=** followed by optional fields that specify the actions taken for the defined message queue.

<span id="page-23-11"></span>The following table lists each parameter and its description that is passed from Magent to MQREAD. Required parameters are in bold. Default values are underlined.

<span id="page-24-2"></span><span id="page-24-1"></span><span id="page-24-0"></span>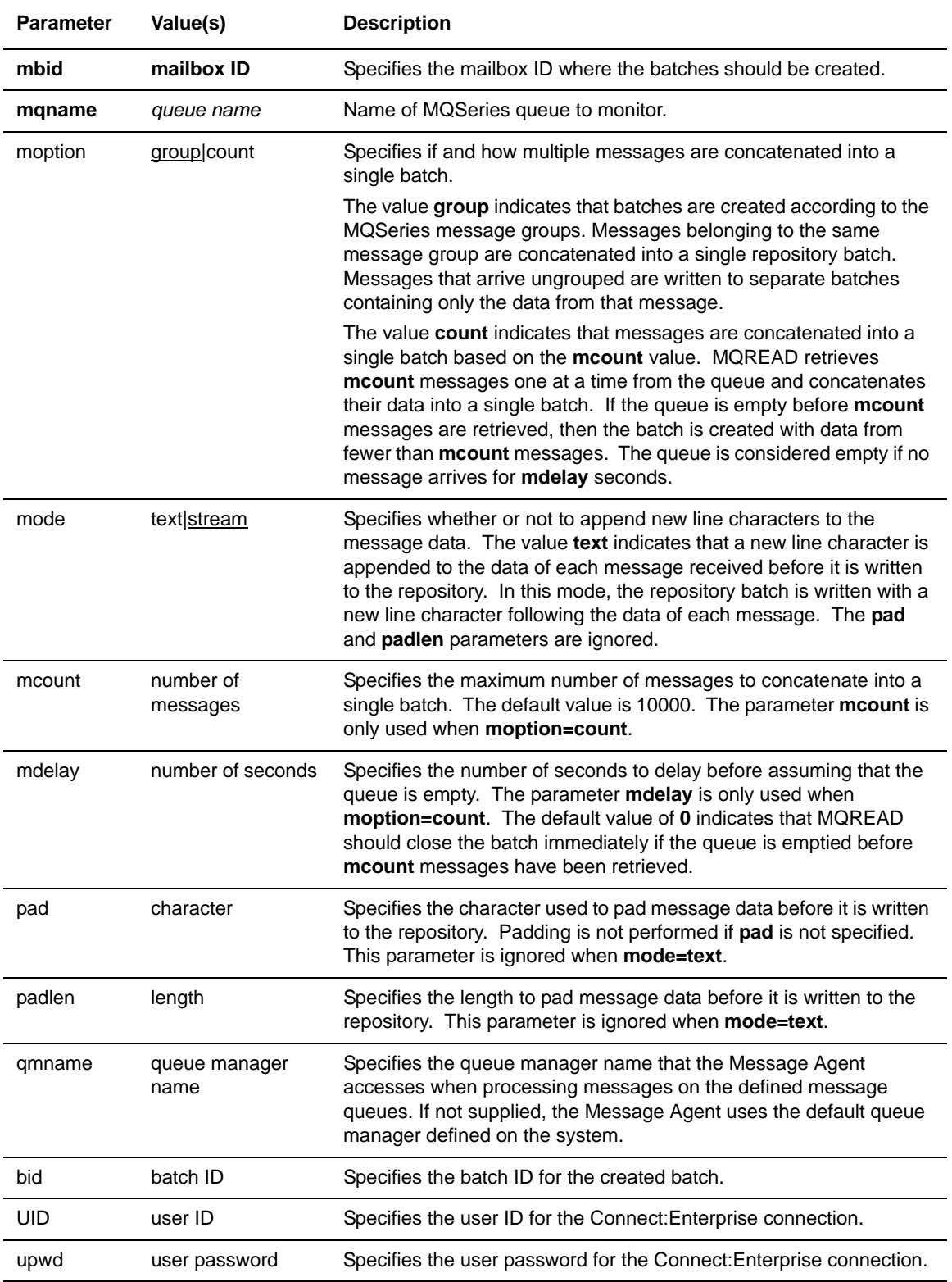

#### <span id="page-25-0"></span>**Configuration Example**

The following is a sample **mqagent.cfg** file:

```
#
# The "cmu=" option line specifies the host, port, user ID, and password to be used
# when connecting to the mailbox to add batches. If the password is
# not in the config file, then it will be prompted for at startup time.
#
cmu="localhost:8100:mailboxuid:mailboxpwd"
#
# The "qmname=" is an optional entry. If not supplied, the Message Agent will use the
# default queue manager defined on the system. It defines the queue manager name
# Message Agent will access when processing messages on the defined message queues.
#
qmname=enterprise.queue.manager
#
# Monitor an MQSeries queue called 'Queue01' on a queue manager defined by the qmname
# entry. When data arrives create batches in the repository with mailbox ID
# 'Mailbox01' and user batch ID 'Queue01'. Use the MQSeries message
# grouping to determine which messages go together into a particular batch.
#
mqname=Queue01 mbid=Mailbox01 bid=Queue01
#
# Monitor an MQSeries queue called 'Queue02' on the Queue manager defined by the
# qmname entry above. When data arrives create batches in the repository with mailbox
# ID 'Mailbox02' and pad the message data to a length of 8000 with ASCII spaces, and
# create a new batch for each message.
#
mqname=Queue02 mbid=Mailbox02 pad=20 padlen=8000 moption=count mcount=1
```
#### <span id="page-25-1"></span>Starting and Stopping the Message Agent

<span id="page-25-3"></span>Magent is started and stopped using scripts. After the agents are configured using **ceuagtcust**, these scripts are invoked as part of the Connect:Enterprise **ceustartup** and **ceushutdown** scripts. Magent can also be started and stopped from the command line.

#### <span id="page-25-2"></span>**Configuring the Message Agent Startup Script**

Before you run the startup script, configure the Magent parameters in the script. The following parameters are available:

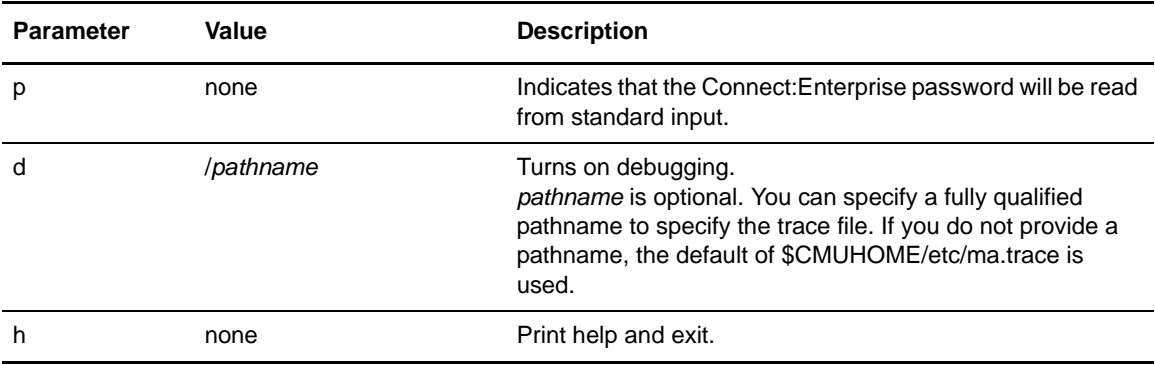

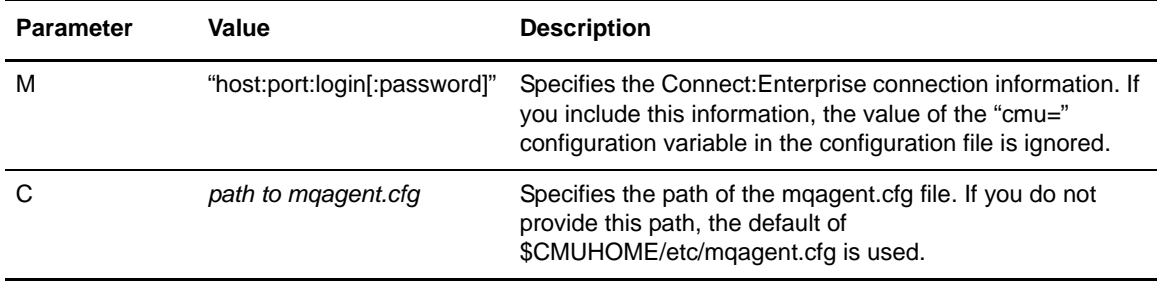

Following is an example startup script. Items in bold identify where the parameters are added:

```
#!/bin/ksh
#
# MQ Agent Startup Script - Installed InstallationDateTime
#
mqagent=/users/l2/ce20/aix/bin/magent
if [ "X$1" != "X" ]; then
echo $1 | $mqagent -d -p
else
$mqagent -d
fi
```
#### <span id="page-26-0"></span>**Starting the Message Agent Using the Startup Script**

<span id="page-26-5"></span><span id="page-26-4"></span>The Message Agent is normally started as part of **ceustartup** using the **cemqstartup.sh** script. The system administrator password is required at startup. The password can be specified in the **mqagent.cfg** file or the startup script prompts for the password.

#### <span id="page-26-1"></span>**Starting the Message Agent from the Command Line**

To start the Message Agent from the command line, enter the following command:

\$ cemqstartup.sh

<span id="page-26-6"></span>There are no parameters associated with **cemqstartup.sh**.

#### <span id="page-26-2"></span>**Stopping the Message Agent Using the Shutdown Script**

The Message Agent is normally shut down as part of **ceushutdown**. The Message Agent shutdown script sends a SIGTERM to the Message Agent so that all currently running processes are completed prior to shutdown.

#### <span id="page-26-3"></span>**Stopping the Message Agent from the Command Line**

To stop the Message Agent from the command line, enter the following command:

\$mashutdown

There are no parameters associated with the **mashutdown** script.

#### <span id="page-27-7"></span><span id="page-27-0"></span>Message Agent Logging

<span id="page-27-9"></span><span id="page-27-6"></span><span id="page-27-5"></span>The Message Agent (MQREAD) writes event messages to the File Agent log file at \$CMUHOME/log/agent/cfa.log. A single record is written for each repository batch created by MQREAD. Each MQREAD record has a unique identifier for common reporting.

### <span id="page-27-1"></span>**MQWRITE**

<span id="page-27-11"></span><span id="page-27-10"></span><span id="page-27-8"></span><span id="page-27-4"></span>MQWRITE reads a stream file and writes messages to a configured MQSeries message queue. The **mqwrite.sh** script extracts data from theConnect:Enterprise repository based on a file name created by the Batch Receive Informer. After extracting the data to a temporary file, the script calls the MQWRITE executable. MQWRITE reads the file, then writes the file as messages according to the parameters defined in the File Agent configuration file.

The functionality of MQWRITE accommodates two general data formats in stream files. The first format is one continuous stream of bytes as might be represented by an executable binary file. The second format is a stream file containing one or more logical records identified by a record delimiter or byte count.

#### <span id="page-27-3"></span><span id="page-27-2"></span>Configuring MQWRITE

<span id="page-27-12"></span>The MQWRITE feature is configured in the File Agent configuration file, which is located at \$CMUHOME/etc/fileagt.cfg.

The following table lists each MQWRITE configuration parameter and its description. Required parameters are in bold. Default values are underlined.

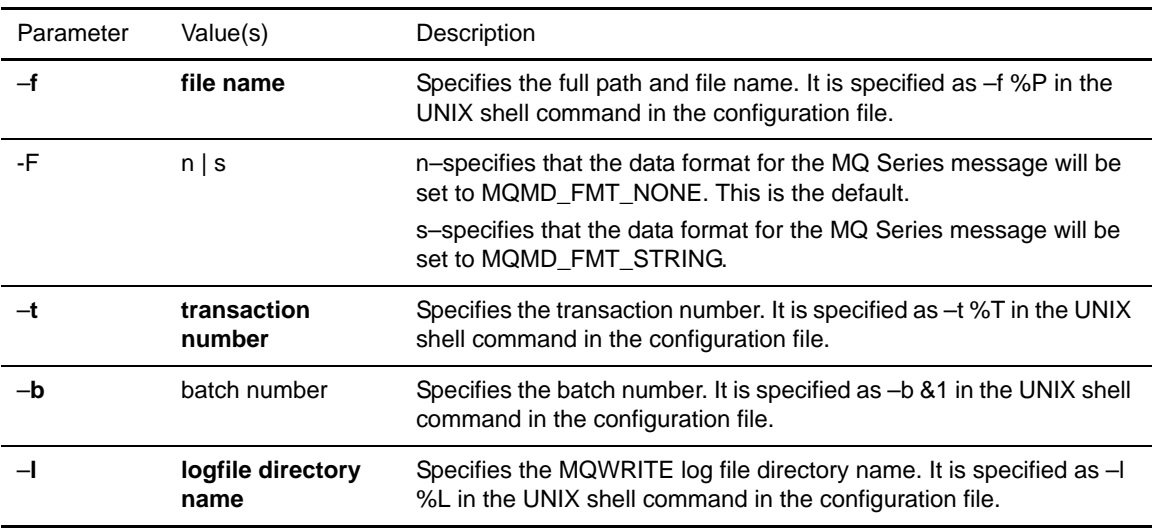

<span id="page-28-5"></span><span id="page-28-4"></span><span id="page-28-2"></span><span id="page-28-1"></span>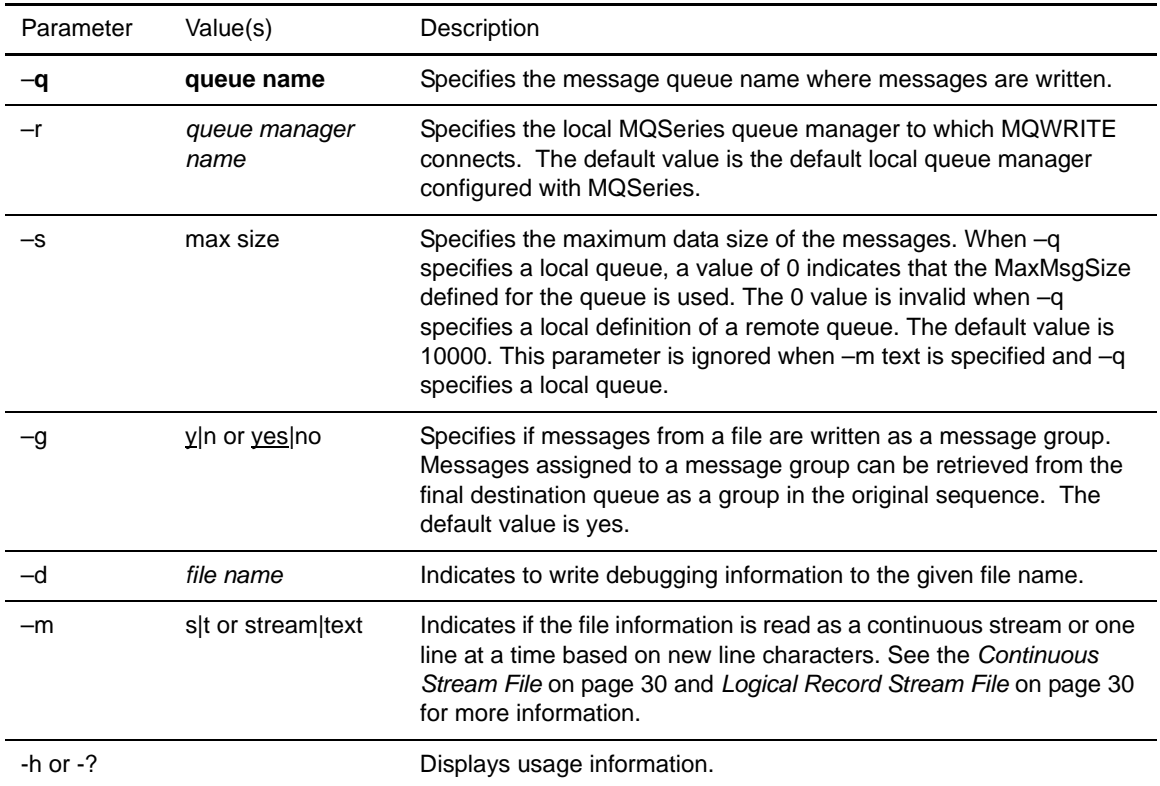

#### <span id="page-28-3"></span><span id="page-28-0"></span>**MQWRITE Configuration Example**

The following sample excerpts from **fileagt.cfg** show the MQWRITE information:

```
#
# Filenames of the format created by the Batch Receive Informer are matched
# It is not added to the repository
# The file is passed to MQSeries mqwrite.sh to be processed
# The file is deleted after processing by mqwrite.sh
#
# -f %P The %P token is replaced with the fully qualified file name of the staged 
# file
# -t %T The %T token is replaced with the transaction number corresponding to the
# staged file
# -b %1 The %1 token is replaced with the first field in the regular expression
# parsed in the -f statement. In this example it is (.*)
# -l %L The %L token is replaced with the directory path of the MQWRITE log file
# -q ENTERPRISE.LOCAL.QUEUE Specifies the queue name where the staged file will be
# written
# -r ENTERPRISE.QUEUE.MANAGER Specifies the name of the queue manager on the local
# system where MQWRITE will connect
# -g yes Specifies that the messages written to the queue are to be grouped
# -m text Specifies that the file data is to be interpreted as text with native
# new line controls
#
file="^ce[.]([0-9]+)[.]([0-9]+)[.]([^.]+)[.](.*)" id=none delete=y \
    synccmd="mqwrite.sh -f %P -t %T -b &1 -l %L \
     -q ENTERPRISE.LOCAL.QUEUE -r ENTERPRISE.QUEUE.MANAGER -g yes -m text"
```

```
#
# Filenames of the format created by the Batch Receive Informer are matched
# The file is passed to MQSeries mqwrite.sh to be processed
# The file is deleted after processing by mqwrite.sh
#
# -f %P The %P token is replaced with the fully qualified file name of the staged
# file
# -t %T The %T token is replaced with the transaction number corresponding to the
# staged file
# -b %1 The %1 token is replaced with the first field in the regular expression
# parsed in the -f statement. In this example it is (two[.]three)
# -l %L The %L token is replaced with the directory path of the MQWRITE log file
# -q ENTERPRISE.LOCAL.QUEUE Specifies the queue name where the staged file will be
                            written
# -r ENTERPRISE.QUEUE.MANAGER Specifies the name of the queue manager on the local
# system where MQWRITE will connect
# -s 8000 Specifies 8000 bytes as the maximum message size
# -g yes Specifies that the messages written to the queue are to be grouped
# -m stream Specifies that the file data is to be interpreted as a continuous stream
#
file="^ce[.]([0-9]+)[.]([0-9]+)[.]([^.]+)[.](.*)" id=none delete=y \
    synccmd="mqwrite.sh -f P - t T - b L - 1 L - q ENTERPRISE. LOCAL. QUEUE
     -r ENTERPRISE.QUEUE.MANAGER -s 8000 -g yes -m stream"
```
#### <span id="page-29-0"></span>Continuous Stream File

A continuous stream file is written as one message to the message queue up to the specified maximum message size. When the file exceeds the maximum message size of the queue, the file is divided into multiple messages.

To write messages from a continuous stream file, set –**m stream** and –**s** *maxsize*, as in the following example:

```
file="^ce[.]([0-9]+)[.]([0-9]+)[.]([^.]+)[.](.*)" id=mailbox01 delete=y \
    synccmd="mqwrite.sh -f P - t T - b &1 -1 L - q ENTERPRISE.LOCAL.QUEUE \
     -r ENTERPRISE.QUEUE.MANAGER -s 8000 -g yes -m stream"
```
#### <span id="page-29-1"></span>Logical Record Stream File

Logical records in a stream file can be one of three different types:

 $\triangleleft$  Same-length records

The records within a file, though not necessarily in the same format, are all the same length.

To write messages from a file containing same-length records, set –**m stream** and –**s** *record size*, as in the following example:

```
file="^ce[.]([0-9]+)[.]([0-9]+)[.]([^.]+)[.](.*)" id=mailbox01 delete=y \
    synccmd="mqwrite.sh -f P - t T - b &1 -1 L - q ENTERPRISE.LOCAL.QUEUE \
     -r ENTERPRISE.QUEUE.MANAGER -s 5000 -g yes -m stream"
```
✦ Variable-length records

The records within a file are not the same length and are not delimited. You can read the variable-length record file into messages using the stream mode to create fixed-length messages of a size specified by the –**s** parameter. Variable-length records do not translate smoothly into messages. It can be difficult to reconstruct the original records from the message data because individual records are split between messages.

✦ Delimited records

<span id="page-30-4"></span><span id="page-30-3"></span><span id="page-30-2"></span>The records within a file end in a new line character. MQWRITE can be configured to read a line of data and write that line as a separate message to the message queue. The new line character is stripped from the record and is not written to the message. If a line exceeds the maximum message size defined for the queue, then the record data is separated into additional messages as needed and a warning is written to **mq.log**.

To write messages from a file containing delimited records, set –**m text** as in the following example:

```
file="^ce[.]([0-9]+)[.]([0-9]+)[.]([^.]+)[.](.*)" id=mailbox01 delete=y \
    synccmd="mqwrite.sh -f P - t T - b T - 1 L - q ENTERPRISE. LOCAL. QUEUE \
     -r ENTERPRISE.QUEUE.MANAGER -g yes -m text"
```
<span id="page-30-1"></span>**Note:** The –**s** parameter is optional for writing messages from delimited records.

#### <span id="page-30-0"></span>MQWRITE Logging

MQWRITE log information is written to \$CMUHOME/log/agent/mq.log. This file contains the results of writing messages to message queues. Common reporting uses a unique transaction number to match entries in **cfa.log** with entries in **mq.log**.

#### Chapter 3 MQSeries Support

## <span id="page-32-0"></span>**Connect:Enterprise Common Reporting**

Connect:Enterprise uses scripts to link Connect:Enterprise, Connect:Direct, and File Agent components. Connect:Enterprise common reporting allows you to track data movement within all three components based on a file name, transaction number, or time stamp.

 This chapter contains a description of how the scripts work together and instructions on configuring, installing, and performing common reporting.

### <span id="page-32-1"></span>**File Navigation in Connect:Enterprise**

The direction of the data flow determines how files navigate through Connect:Enterprise.

#### <span id="page-32-4"></span><span id="page-32-2"></span>Connect:Enterprise to Connect:Direct

When a file targeted for Connect:Direct is added to Connect:Enterprise, the Batch Receive Informer creates a zero length notification file named

"ce.*batch\_number.batch\_file\_size.mailbox\_id.batch\_id*," in a staging directory monitored by Connect:Enterprise File Agent.

<span id="page-32-3"></span>When Connect:Enterprise File Agent detects the notification file in the staging directory, it calls a script, **direct.sh**, that sends the file to Connect: Direct.

At each step in this process, the system writes to log records that can be viewed with the **cereport** command.

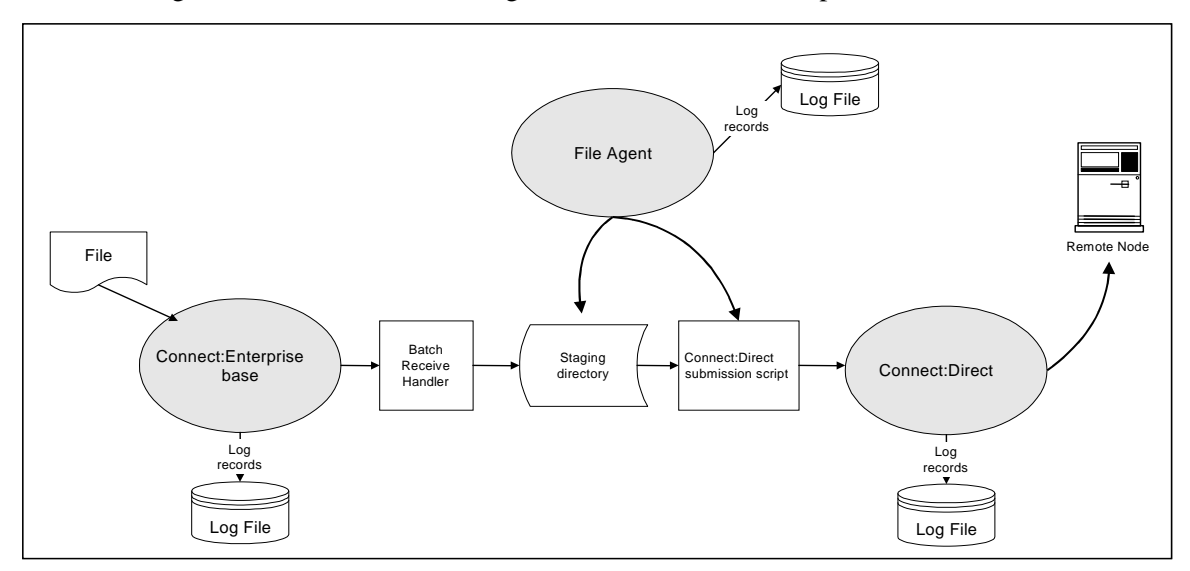

The following illustration shows file navigation from Connect:Enterprise base to Connect:Direct.

#### <span id="page-33-0"></span>Connect:Direct to Connect:Enterprise

<span id="page-33-1"></span>When Connect:Direct receives a file from the remote node, it copies the file into the staging directory monitored by the File Agent. The File Agent adds the file to Connect:Enterprise. Records created for each step of the process can be viewed using the **cereport** command.

A file moving from Connect:Direct to Connect:Enterprise base is handled differently. When Connect:Direct successfully copies a file, it sends a copy completion log message to the statistics file. This alerts File Agent, which then notifies Connect:Enterprise to extract the file from Connect:Direct. Log records are created at each step in this process. View the logging information with the **cereport** command.

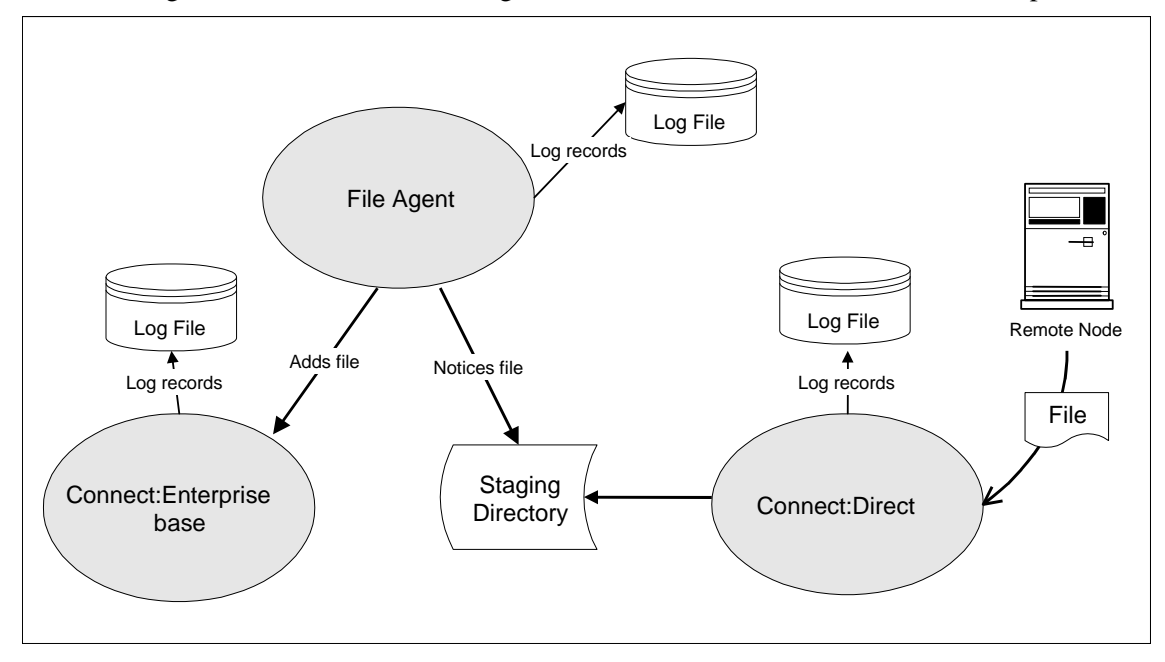

The following illustration shows file navigation from Connect:Direct to Connect:Enterprise.

### <span id="page-34-0"></span>**Configuring Connect:Enterprise File Agent**

Before using the Connect:Enterprise File Agent, perform the following procedures to modify the File Agent configuration files to allow common reporting.

#### <span id="page-34-1"></span>Configuring File Agent from the Installation Script

Refer to the *Configuring Connect:Enterprise UNIX File Agent, MQ Agent, and cereport* section of the *Connect:Enterprise UNIX Installation and Administration Guide* for instructions on configuring cereport.

#### <span id="page-34-3"></span><span id="page-34-2"></span>Modifying the File Agent Configuration File

The File Agent configuration file tells Connect:Enterprise File Agent which action should be taken on a particular file type. Connect:Enterprise File Agent reads a file recognition pattern and executes the command immediately following the pattern. Following is a sample configuration file. Use a text editor such as vi to open and edit the **fileagt.cfg file**. The file is located in \$CMUHOME/etc/fileagt.cfg. Before editing this file, refer to *[Editing the File Agent Configuration](#page-6-4)  File* [on page 7](#page-6-4).

```
# Installed Wed Oct 13 11:00:26 CDT 2004
#
# Directory to watch
dir = /home/users/enterprise/ceunix/fileagent/stage
cmu = "ceusun:17500:freds:freds"
cycles = 2
interval = 15
process = 2#
# file recognition patterns go below
#
# Send a file from Connect:Enterprise to Connect:Direct
# file="^ce[.]([0-9]+)[.]([0-9]+)[.]([^.]+)[.](.*)" case=n id=none \
        command="/$CMUHOME/etc/direct.sh %P &1 %L %T"
# Add a file to the repository without cereport visibility
# file="^add_to_mailbox.*" id=mailboxID code=b
# Add a file from Connect:Direct to the repository with cereport visibility
# file="(.*)[.]CCOD[.](.*)[.](.*)[.](.*)[.](.*)[.](.*)" id=ceuser code=b
# ignore files ending in .tmp \(example\)
ignore="[.]tmp$"
```
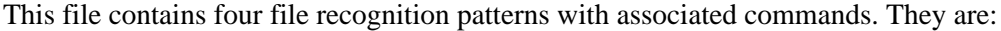

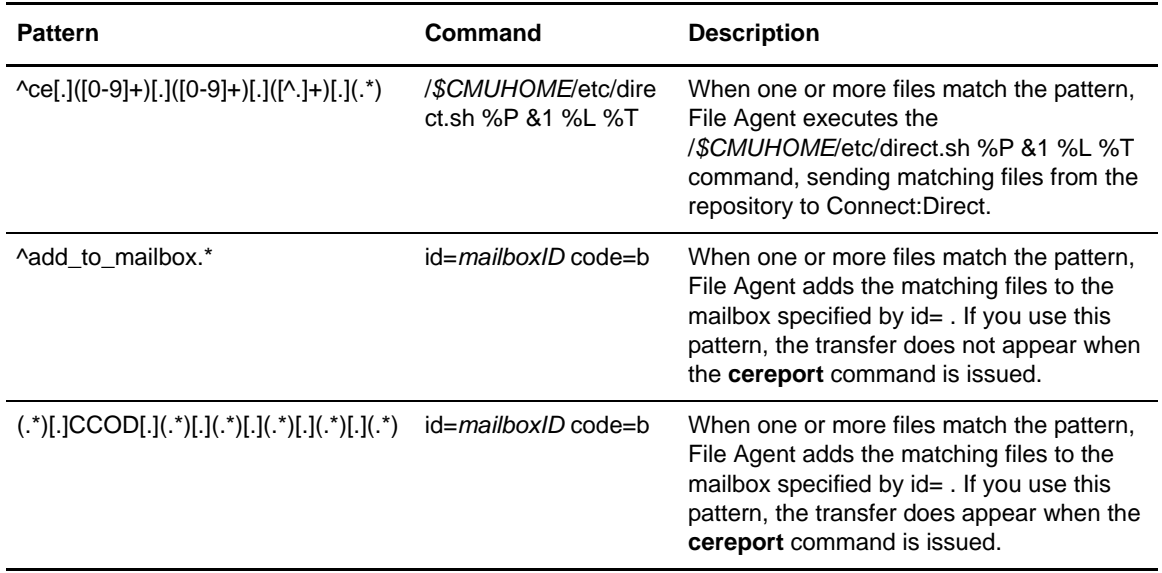

Perform one or more of the following:

- ✦ To send a file from Connect:Enterprise using Connect:Direct, uncomment the first file recognition pattern and specify the location of you \$*CMUHOME* directory.
- ✦ To add a file to the repository that is not visible to cereport, uncomment the second file recognition pattern and specify the mailbox ID to place the file (id=).
- ✦ To add a file to the repository from Connect:Direct that is visible to cereport, uncomment the third file recognition pattern and specify the mailbox ID to place the file (id=).

#### <span id="page-36-0"></span>Create and Modify the Connect:Direct Submission Script

<span id="page-36-1"></span>The Connect:Direct Submission script sends Connect:Enterprise files to Connect:Direct. Create and modify this file to specify a destination node for the transferred files.

Use the following procedure:

1. Copy the **sample\_direct.sh** file as **direct.sh** into the ceunix/etc directory.

```
cd ceunix/etc
cp sample_direct.sh direct.sh
```
2. Use a text editor such as vi to open the **direct.sh** file.

vi direct.sh

3. Change the snode line to point to the target snode. In the following example, cd\_node is the target snode.

snode="cd\_node"

4. Change snodeid to a Connect:Direct remote user ID. In the following example, cd\_user is the snodeid.

snodeid="cd\_user"

5. Change snodepass to a Connect:Direct remote user password. In the following example, direct\_password is the snode password.

snodepass="cd\_password"

**Note:** If no password is required for the snodeid specified in step 4, include only the quotation marks. For example, **snodepass=""**.

6. Change snodedir to a directory on a remote server where files are placed after copy. In the following example, /home/cdunix/incoming/ is the snode directory:

snodedir="/home/cdunix/incoming/"

7. Change directbase to point to a local copy of Connect:Direct. In the following example, /home/cdunix/ndm is the directory location of a local copy of Connect:Direct.

directbase="/home/cdunix/ndm"

The following example illustrates the changes made in the preceding steps:

**Note:** This sample script is written to send a file from a UNIX operating system to a UNIX operating system. When sending to or from operating systems other than UNIX, you may need to change the **to** and **from** portion of the **copy** statement to compatible syntax.

```
#!/bin/ksh
#================================================================
# 
# Connect:Enterprise UNIX (tm)
# COPYRIGHT (C) 1999
# Sterling Commerce, Inc.
# All Rights Reserved
#
# This material is the confidential trade secret and proprietary 
# information of Sterling Commerce, Inc. and/or its subsidiaries. 
# It may not be reproduced, used, sold, or transferred to any 
# third party without the prior written consent of Sterling
# Software, Inc. All rights reserved.
# 
# Use, duplication, or disclosure by the Government is subject 
# to restrictions as set forth in subparagraph (c)(1)(ii) of 
# the Rights in Technical Data and Computer Software clause at 
# FAR 52.227-7013.
# 
#================================================================
# This script depends on the environment variable "CMUHOME" being set, and
# the presence of $CMUHOME/os/bin (where os is sun, aix, or hpux). These
# variables are set automatically by running $CMUHOME/etc/cshrc, profile, or 
# kshrc.
#================================================================
# CHANGE THE FOLLOWING LINES:
#
## uncomment the following two lines for debugging
#exec > /tmp/shellout.$$ 2>&1
#set -x
# Connect:Direct SNODE
snode="cd_node"
```
**Continued** 

```
# Remote User ID on SNODE, if needed
snodeid=""
# Password for ID on SNODE, if needed
snodepass=""
# destination directory on SNODE 
snodedir="/home/cdunix/incoming/"
# process name--It is ok not to change this
process_name="cefa"
# $directbase is where direct lives
directbase="/home/cdunix/ndm"
# $NDMAPICFG is where the Connect:Direct api configuration lives. You
# probably should not change this.
export NDMAPICFG=$directbase/cfg/cliapi/ndmapi.cfg
# $direct is the full path to the direct executable. You probably should not
# change this.
direct=$directbase/bin/direct
#
# END OF CHANGE SECTION
#================================================================
#================================================================
# Usage:
#
# sample_direct.sh inputfile batch_number log_directory trans_number
#
# This script takes the name of an input file and dynamically
# generates a Connect:Direct Process to copy the file to a 
# remote. The batch_number is the batch_number generated for the file by
# the Connect:Enterprise daemon. The log_directory is the log directory
# of the Connect:Enterprise File Agent. The trans_number is the transaction
# number assigned to the file by the Connect:Enterprise File Agent. These
# four arguments are configured in the fileagent.cfg file. Without 
# the batch_number/trans_number being written to the log_directory, the
# common reporting feature (cereport) will fail to operate properly.
#
# If the copy operation is successful, then the input
# file is destroyed.
#================================================================
# To submit the file to Connect:Direct, use the following function.
# Do NOT change this function to do multiple submissions. Instead,
# call it multiple times in the body of this script.
# Takes 7 arguments: 
# input_path, process_name, snode, snode_dir, snode_filename
# snode_id, snode_pass
submit_to_direct()
{
```

```
 SNODEID=
   if [ ! -z "$6" ]; then
     if [ ! -z "$7" ]; then
       SNODEID="snodeid=($6,$7)"
     else
       SNODEID="snodeid=($6)"
     fi
   fi
   sd_status=1
   output=/tmp/.direct_out.$$
   $($direct -x << ZEOF > $output 2>&1
   submit $2 process snode=$3 $SNODEID
     copy from (file=$1 pnode)
         to (file=$4/DIRECT.$5 snode)
   pend;
   ZEOF)
   for pnum in `cat $output|grep -i ", Process Number ="|awk '{print $NF}'`; do
    slock -b -l $FALOGDIR/direct.log
     echo $FATRNUM $pnum >> $FALOGDIR/direct.log
    slock -u $FALOGDIR/direct.log
    sd_status=0
   done
  rm -f $output
   return $sd_status
PATH=${PATH}:${CMUHOME}/bin
dir=`dirname "$1" `
filename=`basename "$1" `
inputpath=$dir/DIRECT.$filename
CEBNUM="$2"
FALOGDIR="$3"
FATRNUM="$4"
# Extract the batch into file DIRECT.$filename
cmuextract -b#${CEBNUM} -f $inputpath 
exitcode=1
# Submit the file to Connect:Direct
submit_to_direct $inputpath $process_name $snode $snodedir $filename $snodeid 
$snodepass
if [ "$?" = "0" ]; then
  exitcode=0
   rm -f $1 
fi
exit $exitcode
```
### <span id="page-40-0"></span>**Running CeReportCust**

Before you run **CeReportCust** or **cereport** for the first time, complete all the configuration procedures in *[Configuring Connect:Enterprise File Agent](#page-34-0)* on page 35. The **CeReportCust** command invokes a script that creates the **cereport** script.

1. Run **CeReportCust**.

\$CMUHOME/etc/CeReportCust

The script begins with the following message:

```
=====================================================================
Sterling Commerce, Inc.,(TM) Connect:Enterprise(TM) UNIX(TM)
cereport Customization.
The customization procedure will create or override cereport script in
directory /home/enterprise/ceunix/etc.
To abort the process, enter Control-C.
====================================================================
Please press ENTER to continue...
```
2. Press **Enter** to continue.

The following prompt is displayed:

```
$ CeReportCust
======================================================================
Sterling Commerce, Inc., (TM) Connect:Enterprise(TM) UNIX(TM)
cereport Customization.
The customization procedure will create or override cereport script in 
directory /home/enterprise/ceunix/etc.
To abort the process, enter Control-C.
======================================================================
Please press ENTER to continue...
Searching your system for the Java interpreter program (java)
Searching...
********************************************************
Select the appropriate Java interpreter program.
Contact your System Administrator if you are unsure
about the appropriate selection.
********************************************************
0 = To enter the absolute path of the Java program (java):
1 = \sqrt{\text{usr}/\text{javal30}/\text{bin}/\text{javal}}2 = /usr/java130/jre/bin/java
Select [0-2]:
```
3. Type your selection and press **Enter**.

```
Enter the FULL path name of the Connect:Direct UNIX 
log directory: [/home/enterprise/cdunix/var/log]
You have chosen [/home/enterprise/cdunix/var/log] as the 
Connect:Direct UNIX log directory, please confirm: [Y/n]
Enter the FULL path name of the Connect:Enterprise
base log directory [/home/enterprise/ceunix/var/log]
You have chosen /home/enterprise/ceunix/var/log as the 
Connect:Enterprise UNIX log directory, please confirm: [Y/n]
----------------------------------------------------------------
The script file /home/enterprise/ceunix/etc/cereport has been created!
To bring up the Connect:Enterprise reporting tool, run cereport at the shell 
prompt.
      ----------------------------------------------------------------
$ _
```
4. Accept the path name of the log directory and the script exits to the shell prompt.

### <span id="page-41-0"></span>**Running cereport**

When you run **cereport**, the requested information is displayed on the screen. For a detailed explanation of the output, refer to the *[Viewing cereport Output](#page-43-0)* on page 44.

Type the following command to run cereport:

<span id="page-41-1"></span>cereport [-h] [-?] [–f *file name*] [–B *begin\_time*] [–E *end\_time*] [-l] [-s]

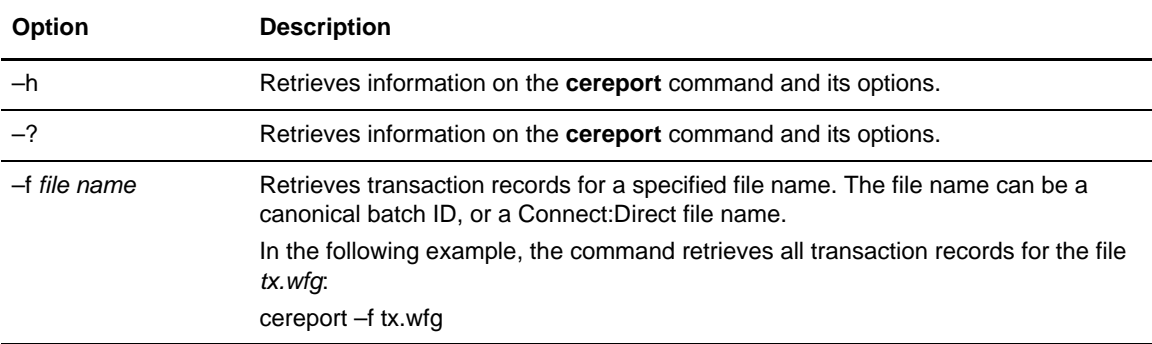

The following table describes the **cereport** command options:

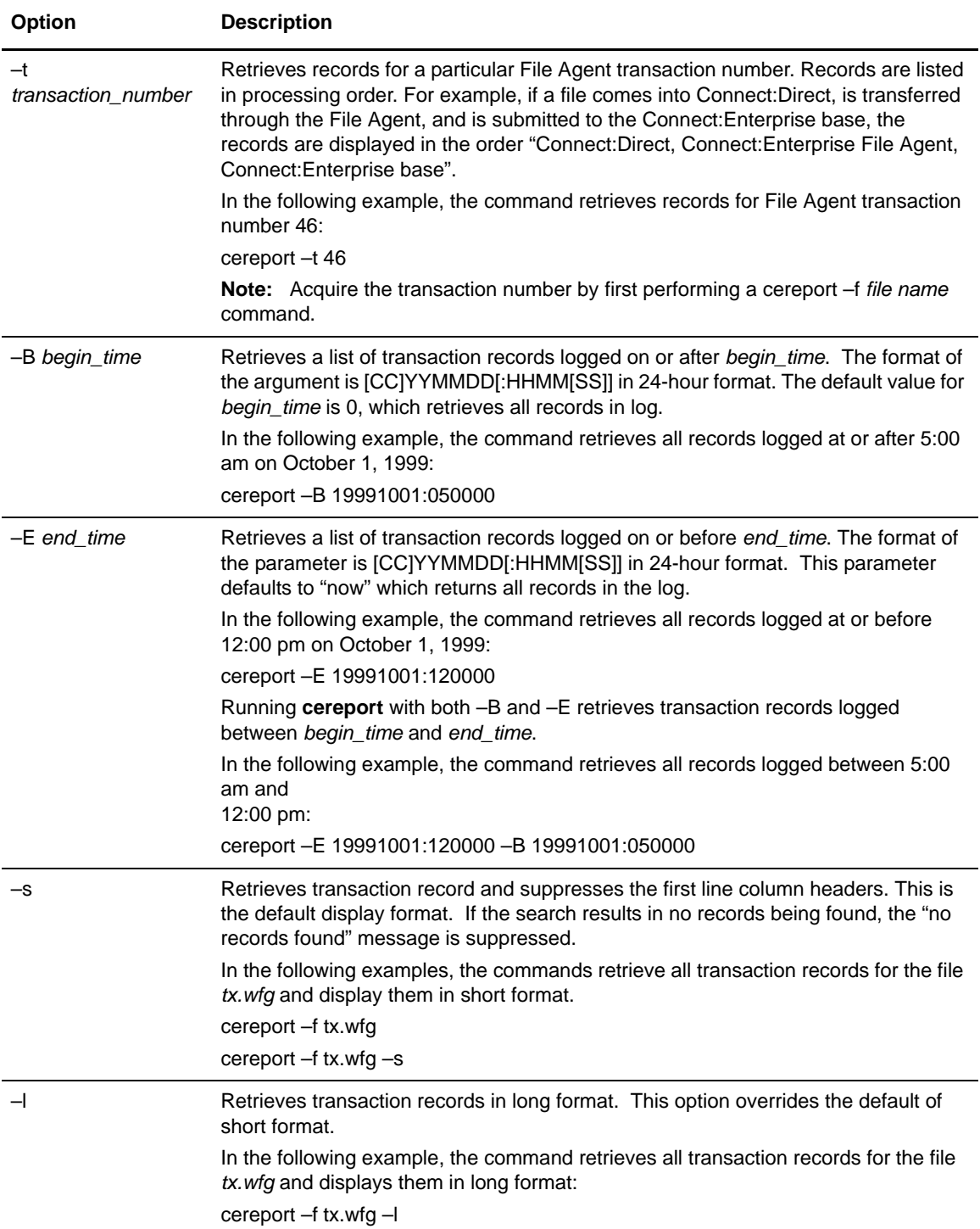

### <span id="page-43-0"></span>**Viewing cereport Output**

You can view different formats for output. The short format is the default report. It lists time stamp, entry point, file size, and file name. The long format lists all of the above, plus batch, process, and file modification information.

#### <span id="page-43-1"></span>Short Format

The short format is the default for Connect:Enterprise. The sample entry and output are followed by a description of the output elements.

```
/home/server6/user1/enterprise/ceunix/etc > cereport
tran_num action_time ep file_size file_name
1 19991013:131544 U 52 add_to_mailbox.001
```
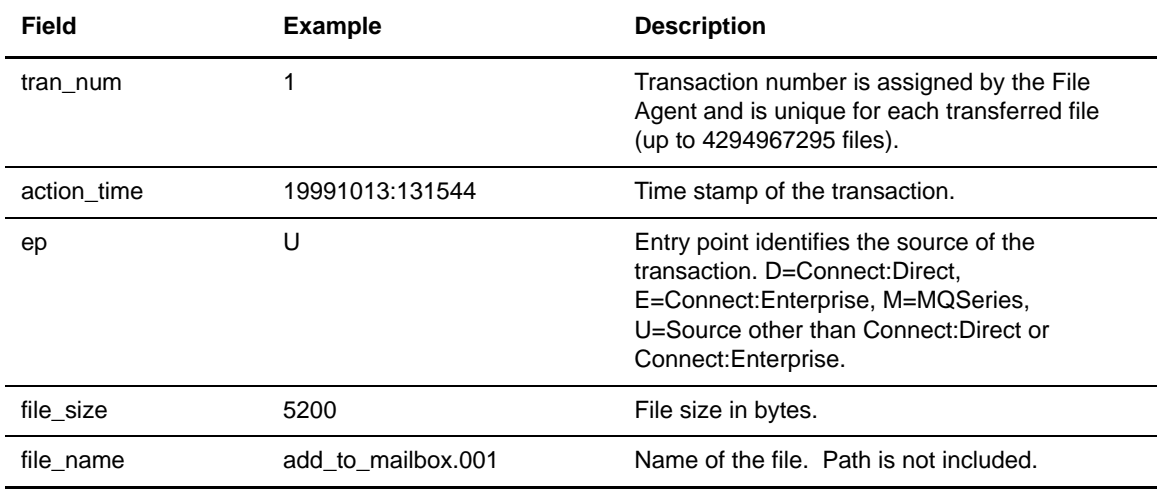

#### <span id="page-43-2"></span>Long Format

You can display the long format using the –**l** option. The sample entry and output are followed by a description of the output elements.

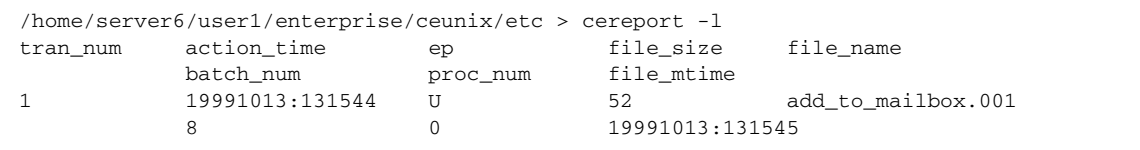

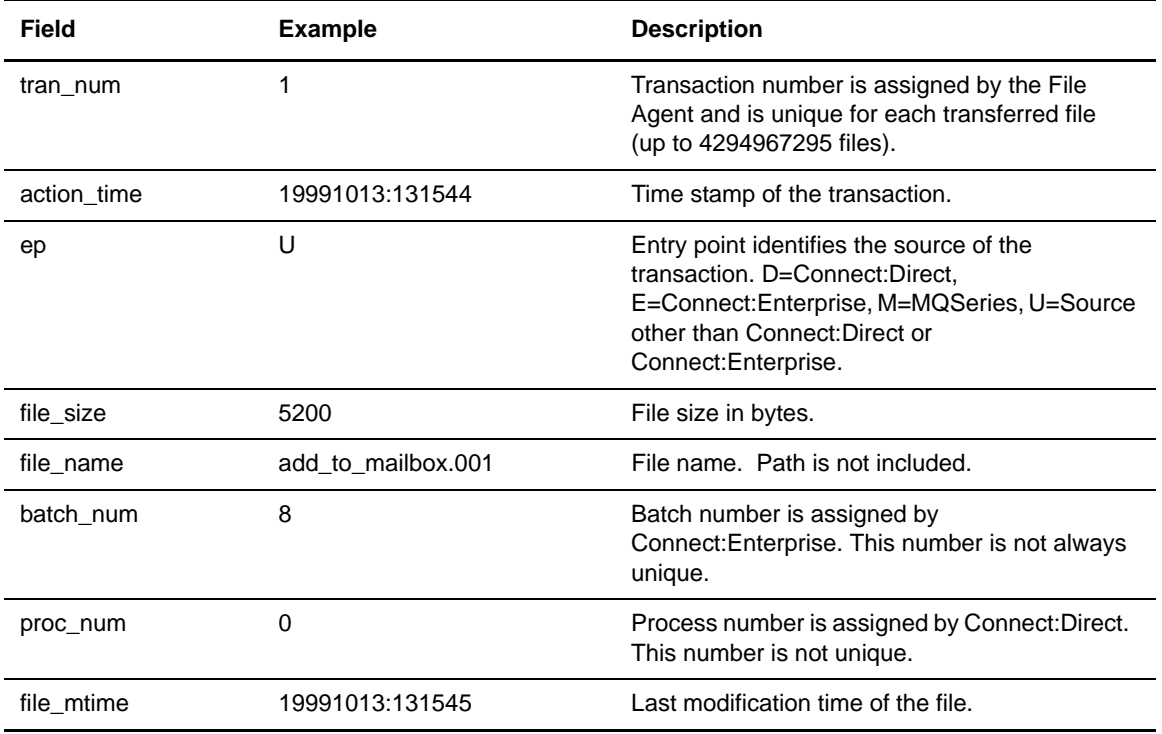

### <span id="page-44-0"></span>Transaction Format

You can display the transaction format using the  $-$ **t** option. Three sample entries and output are provided:

```
/home/server6/user1/enterprise/ceunix/etc > cereport -t 16
20000424:105412 MQAGENTBatch Add succeeded.
  File Name = TESTWRITE1.QUEUE
  ID Used = mqm
 BID Used = user1
  Batch Number Obtained = 1293
  Transaction Number = 16
  ENTERPRISE No records show the batch has been accessed after 
  creating.
```

```
/home/server6/user1/enterprise/ceunix/etc > cereport -t 5
20000407:140133 FILEAGENTRun Sync Command Succeeded.
 File Name = /sci/users/mqm/fileagent/stage/ce.1250.17
 97.user.add_to_mailbox.testfile16
 File Last Modification Time = 20000407:140048
 File Processing Time = 20000407:140133
 File Size = 1797
 Command Executed = exec /sci/users/mqm/etc/mqwrite.sh
  -d /sci/users/mqm/fileagent/control/mqwrite.trc -v -f
  /sci/users/mqm/fileagent/stage/ce.1250.1797.user.a
 dd_to_mailbox.testfile16 -t 5 -b 1250.1797.user.add_
 to_mailbox.testfile16 -l /sci/users/mqm/fileagent/control -q
 TESTWRITE1.QUEUE -r sterling.queue.manager -g yes -m text
 Command Return Code = 0
 Transaction Number = 5
20000407:140133 MQ AGENT Successful
 FileName = /sci/users/mqm/fileagent/stage/MQW.ce.125
 0.1797.user.add_to_mailbox.testfile16
 MQSeries Name = TESTWRITE.QUEUE
 Message Size = 10000Processing Time = 20000407:140133
 Last Modification Time = 20000407:140134
 Mode = TEXT
 Group Messages = Y
 Group ID = 414D5120737465726C696E672E71756538E3B20C0006C02
 Bytes Written = 1747
 Messages Created = 49
 Completion Text = MQWRITE Transaction successful
 Transaction Number = 5
```

```
/home/server6/user1/enterprise/ceunix/etc > cereport -t 15
                         No information was found.
                          File Name = /sci/users/mqm/fileagent/stage/add_to_mai
                          lbox.ccod.testfile19
                          File Size = 1796
                          File Last Modification Time = 20000407:145230
                          File Processing Time = 20000407:145312
                          ID Used = user
                          BID Used = add_to_mailbox.testfile19
                          Batch Number Obtained = 1259
                          Transaction Number = 15
                          ENTERPRISE No records show the batch has been accessed after 
                          creating.
```
## **Appendix A**

## **Regular Expressions**

<span id="page-46-0"></span>This appendix contains a description of how Connect:Enterprise File Agent uses regular expression substrings.

### <span id="page-46-6"></span><span id="page-46-1"></span>**Regular Expression Substring Usage**

When a file field is matched by the File Agent, the pattern can use extended capabilities of the regular expression language.

For example, a process line definition that looks like:

file="^(mbox[::digit::])[.](.\*)" id="&1" bid="&2"

matches the following criteria:

- 1. File name must start with the explicit string **mbox**.
- 2. The string **mbox** must be followed by a single-digit character.
- 3. The single-digit character must be followed by a single period.

<span id="page-46-7"></span><span id="page-46-5"></span><span id="page-46-4"></span><span id="page-46-3"></span><span id="page-46-2"></span>An implicit expression in parentheses matches the file name and is noted as &0. This value is used to replace any occurrence of &0 in a subsequent *id, bid, command*, or *synccmd* field.

The first parenthetical expression **(mbox[::digit::])** replaces a subsequent &1 value in an *id, bid, command*, or *synccmd* field.

The second parenthetical expression matches any text after the first period character, and is used to replace a subsequent &2 value in a *id, bid, command*, or *synccmd* field.

*Caution:* Use the back slash character to ignore the regular expression meaning of the character immediately following the back slash.

For example, given the configuration entry:

```
file="^(mbox[::digit::])[.](.*)" id="&1" bid="&2" \
command="rm –f %P > /dev/null 2>&1"
```
The 2>**&1** is replaced by 2>**mbox6** because the substring **&1** is special, resulting in a command of:

"rm –f mbox6.output.dataset 2>mbox6"

To prevent this replacement, use the following form instead:

```
file="^(mbox[::digit::])[.](.*)" id="&1" bid="&2" \
command="rm -f p > /dev/null 2>\&1"
```
The back slash quotes the &1 substring and prevents the replacement. With the back slash in place, the replacement is normal:

```
rm –f mbox6.output.dataset 2>&1"
```
## **Index**

### **Symbols**

<span id="page-48-0"></span>[.stop 6](#page-5-2)

**A**

[addcard= 9](#page-8-0) [API 6,](#page-5-3) [8,](#page-7-4) [15](#page-14-2)

### **B**

[batch ID 21](#page-20-1) [Batch Receive Informer 19,](#page-18-2) [28](#page-27-4) [configuration file 21](#page-20-2) [sample 22](#page-21-1) [batch\\_file\\_size 19](#page-18-3) [batch\\_number 19](#page-18-4) [batchid= 9](#page-8-1) [bid 47](#page-46-2) [bid field 10,](#page-9-1) [47](#page-46-2) [bid= 9](#page-8-2) [blank lines 7,](#page-6-5) [24](#page-23-5)

### **C**

[-C 13](#page-12-5) [-c 13](#page-12-6) [canonical\\_batch\\_id 19](#page-18-5) [case= 9,](#page-8-3) [10](#page-9-2) [cclist= 9](#page-8-4) [CE\\_BATCHRECEIVE 20](#page-19-1) [cefastartup.sh 13](#page-12-7)

Cereport function [format 42](#page-41-1) [invoking 42](#page-41-1) [ceufileagt 13](#page-12-8)

[cmu= 8,](#page-7-5) [24](#page-23-6) [cmustartup 20](#page-19-2) [code= 9](#page-8-5) [command 47](#page-46-3) [command field 10,](#page-9-3) [47](#page-46-4) [command line 13](#page-12-9) [command line options 8,](#page-7-6) [24](#page-23-7) [command parameters 13](#page-12-10) [command= 9](#page-8-6) [comment lines 7,](#page-6-6) [24](#page-23-8) [common reporting 28,](#page-27-5) [31](#page-30-1) [Connect:Direct Submission script 37](#page-36-1) [Connect:Enterprise 13,](#page-12-11) [15](#page-14-3) [File Agent 33](#page-32-3) file navigation [Connect:Direct to Connect:Enterprise 34](#page-33-1) [Connect:Enterprise to Connect:Direct 33](#page-32-4) [cycles= 8](#page-7-7)

### **D**

[-D 8](#page-7-8) [data file size 7](#page-6-7) [data flows 6](#page-5-4) [debug= 8](#page-7-9) [delete= 9](#page-8-7) [dir= 8](#page-7-10)

### **F**

[fashutdown 15](#page-14-4) [File Agent configuration file 5,](#page-4-2) [6,](#page-5-5) [7,](#page-6-8) [13,](#page-12-12) [35](#page-34-3) [File Agent Log Files, Managing 18](#page-17-1) [File navigation 33,](#page-32-4) [34](#page-33-1)

#### Index

[file= 6,](#page-5-6) [8,](#page-7-11) [9,](#page-8-8) [10](#page-9-4) [filename.tmp 10](#page-9-5)

### **G**

[global lines 24](#page-23-9)

## **I**

[id field 10,](#page-9-6) [47](#page-46-5) [id= 9](#page-8-9) ignore  $= 10$ [ignore field 10](#page-9-8) [ignore= 6,](#page-5-7) [8,](#page-7-12) [9,](#page-8-10) [10](#page-9-9) [installation 6](#page-5-8) [interval= 8](#page-7-13)

### **L**

[logging 6,](#page-5-9) [42](#page-41-1)

### **M**

-M hostname [ip-port 15](#page-14-5) [password 15](#page-14-5) [remote-id 15](#page-14-5) [mailbox ID 21](#page-20-3) [mailbox= 9](#page-8-11) [mailbox\\_id 19](#page-18-6) [Managing File Agent Log Files 18](#page-17-1) [Message Agent 23,](#page-22-4) [24,](#page-23-10) [26,](#page-25-3) [27,](#page-26-4) [28](#page-27-6) [logging 28](#page-27-7) [starting 27](#page-26-5) [stopping 27](#page-26-6) [message queue 23,](#page-22-5) [28,](#page-27-8) [29,](#page-28-1) [31](#page-30-2) [modification time 6](#page-5-10) [MQREAD 23,](#page-22-6) [24,](#page-23-11) [25,](#page-24-0) [28](#page-27-9) [MQSeries 23,](#page-22-7) [25,](#page-24-1) [28,](#page-27-10) [29](#page-28-2) [MQWRITE 23,](#page-22-8) [28,](#page-27-11) [29,](#page-28-3) [31](#page-30-3) [configuring 28](#page-27-12) [multxmit= 9](#page-8-12)

[option lines 7,](#page-6-9) [8,](#page-7-14) [24](#page-23-12)

#### **P**

**O**

[process line fields 9](#page-8-13) [process lines 7,](#page-6-10) [8,](#page-7-15) [24](#page-23-13) [procs= 8](#page-7-16) [protocol 21](#page-20-4)

### **Q**

[queue manager 29](#page-28-4) [queues 23,](#page-22-9) [25,](#page-24-2) [29,](#page-28-5) [31](#page-30-4)

### **R**

[Record logging 42](#page-41-1) [regular expression substring usage 47](#page-46-6)

### **S**

[staging directory 19,](#page-18-7) [21](#page-20-5) [stderr 13](#page-12-13) [stopping the File Agent 15](#page-14-6) [synccmd 10,](#page-9-10) [47](#page-46-7) [synccmd= 9](#page-8-14) [system requirements 23](#page-22-10)

### **T**

[trigger= 9](#page-8-15)

**W**

[-W 15](#page-14-7) [-W seconds 15](#page-14-7) [wait cycle 15](#page-14-8)